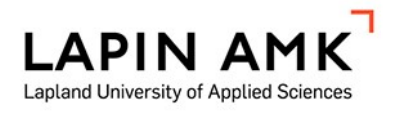

# PAIKKATIEDON HYÖDYNTÄMINEN LETTOJEN ENNALLISTAMISESSA

Sinna Vanhala

Opinnäytetyö

Metsätalouden koulutusohjelma Metsätalousinsinööri (AMK)

2023

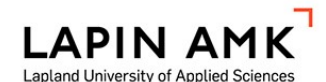

Metsätalouden koulutusohjelma Metsätalousinsinööri (AMK)

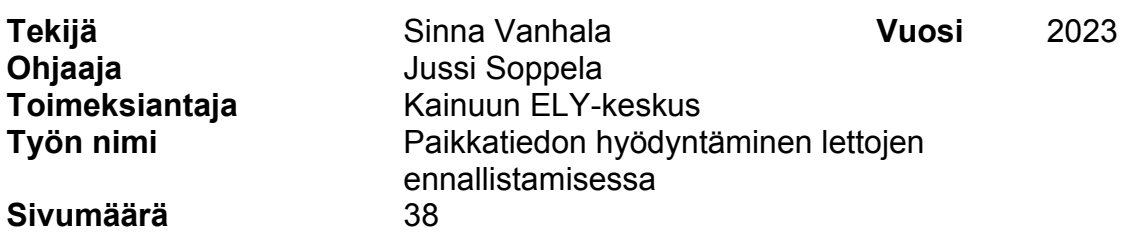

Tässä opinnäytetyössä on perehdytty paikkatietoaineistoihin ja niitä hyödyntäviin ohjelmiin. Opinnäytetyössä on tehty ennallistamissuunnitelma Puolangalla sijaitsevalle 2,5 hehtaarin kokoiselle entiselle pellolle, joka on mätästetty ja istutettu kuuselle. Kohteelle on perustettu vuonna 2023 yksityinen luonnonsuojelualue. Ilmakuvista ilmeni, että alue on ollut peltona 1950-luvulta lähtien.

Maastosta on kerätty kasvillisuustietoa, määritelty nykyiset suotyypit, mitattu vesien johtokykyä ja happamuutta, ojien ja sarkaojien vesien virtauksia, ojien syvyyksiä ja leveyksiä sekä määritelty ympäröivät luontotyypit. Tarkoituksena oli selvittää, mitä paikkatietoaineistoja hyödynnetään ja tulisi hyödyntää lettojen ennallistamisen suunnittelussa, jotta letto saataisiin palautumaan mahdollisimman lähelle luonnontilaa.

Tässä opinnäytetyössä keskeisimpiä paikkatietoaineistoja ennallistamissuunnittelussa ovat valuma-alue-aineisto, virtausverkko, korkeuskäyrät, korkeusmallit, lajitiedot, vanhat kartat, historialliset ilmakuvat, vinovalovarjoste, väärävärikuva, pohjavesialueet, kiinteistörajat, profiilityökalu, maastokartat ja ilmakuvat.

Opinnäytetyössä on selvitetty näiden aineistojen hyödyntämistä ennallistamissuunnittelussa. Hyödynnetään QGIS-ohjelmaa, suometsänhoidon paikkatietoaineistojen sovellusversiota, SCALGO Live-sovellusta, VALUE-sovellusta sekä Paikkatietoikkunaa. Lisäksi on esitetty muita hyödyllisiä ohjelmia ja aineistoja suunnittelun tueksi.

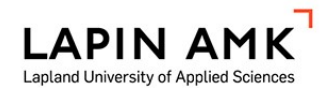

Abstract of Thesis

Forestry Forestry Engineer

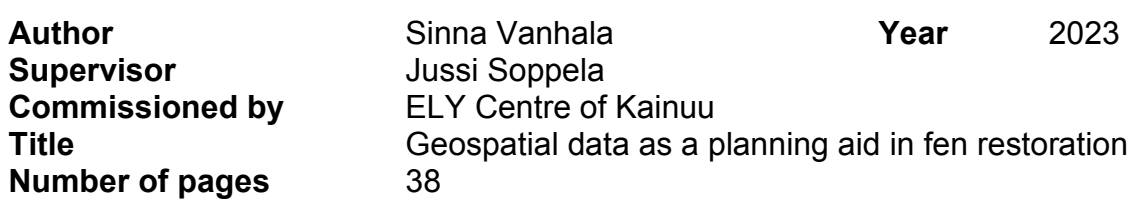

In this thesis, spatial data material and the programs that utilize them have been introduced. In the thesis, a restoration plan has been made for a 2.5-hectare former field located in Puolanka, which has been mounded and planted with spruce. A private nature conservation area has been established on the site in 2023. Aerial photos showed that the area has been a field since the 1950s.

Vegetation information has been collected from the terrain, current swamp types have been determined, water conductivity and acidity have been measured, water flows in ditches and ditches, ditch depths and widths, and the surrounding habitat types have been determined. The purpose was to find out which geospatial data are and should be used in the planning of the restoration of the fens, so that the fens can be restored as close to the natural state as possible.

In this thesis, the most important geospatial data for restoration planning are catchment area data, flow network, elevation curves, elevation models, species data, old maps, historical aerial photographs, oblique light shade, false color image, groundwater areas, property boundaries, profile tool, terrain maps and aerial photographs.

In the thesis, the utilization of these materials in restoration planning has been investigated. In this plan the QGIS program will be utilized, the application version of the geospatial data objects of the swamp forest management, the SCALGO Live application, the VALUE application and the Paikkatietoikkuna. In addition, other useful programs and materials have been presented to support planning.

## SISÄLLYS

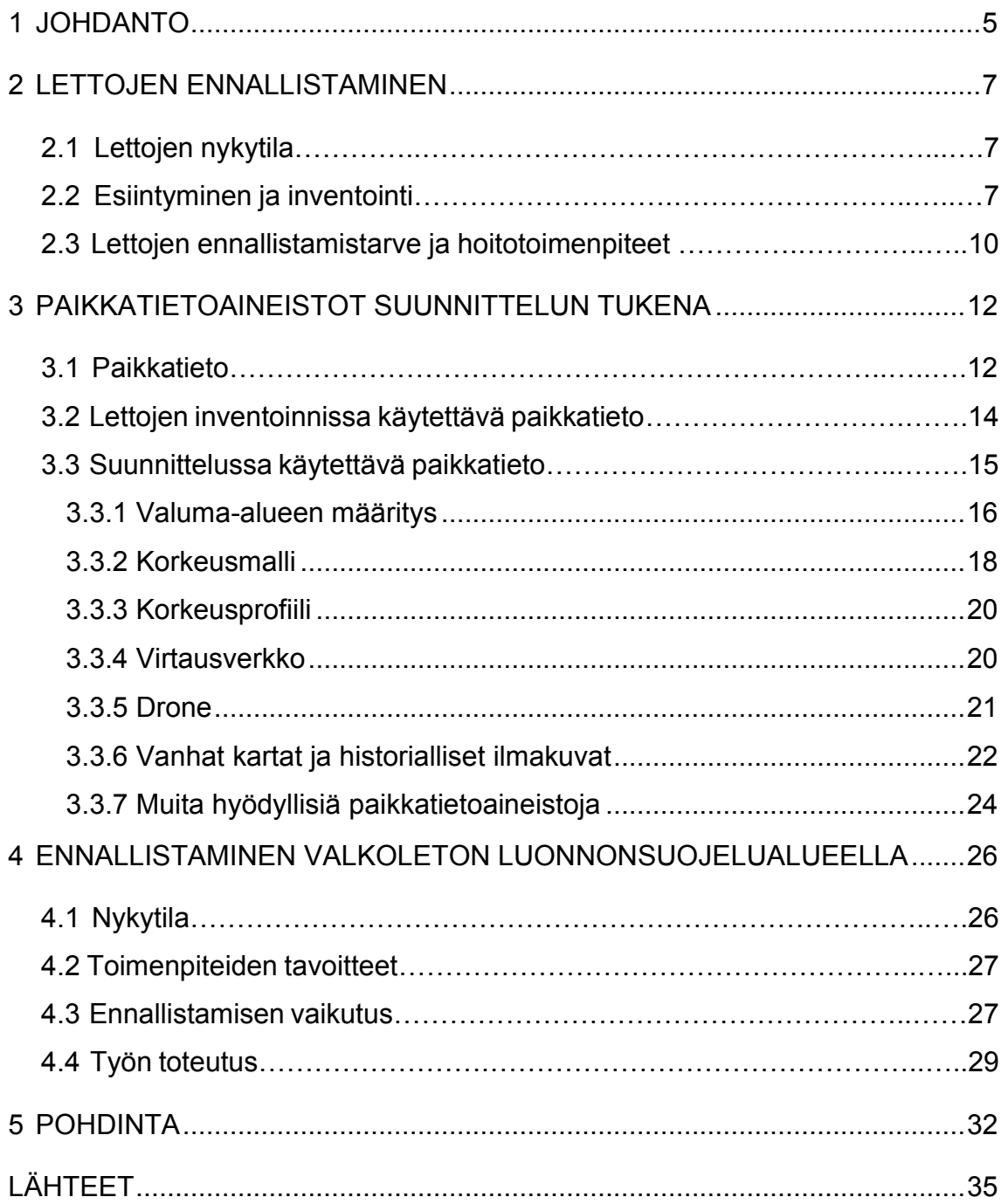

#### 1 JOHDANTO

Paikkatietoaineistot ja niitä hyödyntävät sovellukset ja ohjelmat kehittyvät koko ajan erilaisiin tarpeisiin. Erilaisissa metsien- ja luonnonhoidon tiedon keruussa, suunnittelussa ja raportoinnissa paikkatieto on suuressa roolissa. Useitakaan suunnitelmia ei pystyttäisi tekemään ilman paikkatietoa. Mitä monipuolisemmin paikkatietoaineistoja voidaan hyödyntää suunnittelun tukena, sitä varmempia tuloksia saadaan käytännön toteutuksilla. Nykyisin pystytään jo hyvin muodostamaan erilaisten paikkatieto-ohjelmien avulla visuaalisia malleja toimenpiteiden ehdotuksista ja toteutuksista. Näin pystytään jo hyvin arvioimaan, ovatko tehtävät toimenpiteet kuinka varmoja työn onnistumisen kannalta.

Tämän opinnäytetyön tarkoituksena on kehittää erilaisten paikkatietoaineistojen hyödynnettävyyttä lettojen ennallistamisen tueksi. Ennallistamissuunnittelussa olen tässä työssä ottanut selvää monista eri paikkatietoja hyödyntävistä ohjelmista ja sovelluksista sekä vapaasti saatavilla olevista paikkatietoaineistoista, joita voidaan käyttää apuna koko prosessin aikana. Selvitin, miten paikkatietoaineistoja voidaan käyttää ja mitkä ovat erityisen keskeisessä roolissa lettojen ennallistamisessa. Hyödynsin suurimmaksi osaksi QGIS-ohjelmaa erilaisissa tarkasteluissa. Käyn tässä opinnäytetyössä läpi selvittämäni aineistot pääpiirteittäin. Työtä on ohjannut luonnonhoidon asiantuntija Pekka Halonen, jonka kanssa laadimme suunnitelman yhdessä. Arvokasta apuaan työn kuluessa on antaneet lukuisat asiantuntijat ELY-keskuksilta eri puolelta Suomea.

Tein ennallistamissuunnitelman Puolangalla yksityismaalla sijaitsevalle lettosuolle, ja tässä suunnitelmassa hyödynsin paikkatietoaineistoja. Kohde on erittäin hyvä esimerkkikohde ja sijaitsee UKK-reitin varrella. Kehittämistyöstä on hyötyä uhanalaisten ojitettujen soiden ennallistamisten suunnittelussa. Kainuun ELY-keskus saa työn tilaajana opinnäytetyöstäni tietoa paikkatietojen hyödynnettävyydestä suunnittelussa. Tätä työtä voidaan hyödyntää lettojen ennallistamisen suunnittelussa.

Opinnäytetyöni liittyy ympäristöministeriön ja maa- ja metsätalousministeriön yhteiseen Helmi-ohjelman LETOT-hankkeeseen. Maastoinventoinnit aloitettiin Keski-Lapissa ja Pohjois-Karjalassa vuonna 2020 pilotilla. Hankkeessa inventoidaan suojelualueiden ulkopuolisia alueita, joista lettojen tietoa ei ole niin paljon saatavilla. Hankkeen aikana myös pyritään ennallistamaan lettoja sekä saamaan lisää suojelualueita. Suojelualueen perustaminen on maanomistajille vapaaehtoista. Ohjelmaa toteuttavat ELY-keskukset, Suomen ympäristökeskus, Suomen metsäkeskus, Metsähallitus, Suomen riistakeskus. Suomen ympäristökeskuksen mukaan inventointia jatketaan ainakin vuoteen 2024 asti, jonka aikana tuotetaan tietoa, jota voidaan hyödyntää Helmi-ohjelman ennallistamis-, hoito- ja suojelutoimenpiteissä. (Ympäristöministeriö 2022.)

Opinnäytetyö sopii hyvin koulutusalaani ja on ajankohtainen aihe metsätaloudessa. Nykyään tarvitaan paljon luonnonhoitoon ja soiden ennallistamiseen perehtyneitä henkilöitä eri organisaatioissa.

Opinnäytetyössä oli tarkoituksena hyödyntää erityisesti vapaasti saatavilla olevaa paikkatietoaineistoa, analysoida paikkatietoaineistoja ilmaisella QGIS-ohjelmalla ja perehtyä pienimuotoisesti myös maksulliseen SCALGO Live-sovellukseen lettojen ennallistamisen suunnittelussa. Tänä vuonna meneillään olevassa Helmi-elinympäristöohjelmassa tehdään ennallistamissuunnitelmia letoille, joiden suunnittelussa voidaan hyödyntää näitä keräämiäni aineistoja. Tavoitteena on esitellä keräämiäni aineistoja ja kuinka olen hyödyntänyt niitä ennallistamisen suunnittelussa ja esitellä ennallistettava letto ja kertoa sen tavoitteet.

#### 2. LETTOJEN ENNALLISTAMINEN

#### 2.1 Lettojen nykytila

Lettojen nykytilaan on vuosien aikana vaikuttaneet monenlaiset maankäytön muodot. Pohjoisessa soiden niittäminen on ollut hyvin yleistä. Laineen mukaan reheviä soita on niitetty rantamaiden ohella. (Laine 2003, 8.) Soiden maankäyttö on vaikuttanut lettojen kehitykseen jo ennen ojituksia. Myöhemmin ojien kaivaminen metsien kasvun parantamiseksi on vaikuttanut lettojen tilaan heikentävästi. (Ojanen ym. 2021.)

Nykyisin lettojen esiintyminen on hyvin vähäistä. Maankäytön vuoksi letot ovat kärsineet kuivuudesta, jolloin hyvin vaateliaat lajit häviävät letoilta kokonaan, ja tilalle kasvaa karumpien soiden lajeja. Siniheinän runsastuminen, taimien lisääntyminen ja kuiva rahkasammalpinta johtuvat kuivumisesta. Myös välipinnat ovat usein hyvin kuivia, jolloin useita lajeja on hävinnyt letoilta. (Kokko 2022, 4.)

#### 2.2 Esiintyminen ja inventointi

Suomen elinympäristötyypeistä soita on toiseksi eniten, lähes yhdeksän miljoonaa hehtaaria. Tämä on 20 prosenttia Suomen kokonaispinta-alasta. Avosoita on 19 prosenttia, rämeitä 55 prosenttia ja korpia 26 prosenttia. Ravinteikkaita lettoja on koko maassa jäljellä enää vähän, vain alle kaksi prosenttia kokonaissuoalasta. (Kaakinen ym. 2008, 205.)

Suurin vaikuttava tekijä lettojen vähyyteen ovat olleet soiden ja metsien ojitukset. Muita vaikuttavia tekijöitä ovat turpeenotto, vesirakentaminen, puustoisten soiden hakkuut ja olemattomat suojavyöhykkeet, maanmuokkaus ja tieverkostot. Soiden tila heikentyi 1900-luvun jälkeen yhä enemmän metsänkasvatuksen vuoksi. Näiden seurauksena lettolajisto on uhanalaistunut koko maassa. (Kaakinen ym. 2008, 205.)

Lettoja on niitetty rehevyytensä vuoksi karjalle ja niitä on myös käytetty laitumina. Myöhemmin näitä entisiä peltoalueita on metsitetty. Märkyytensä vuoksi suopellot on täytynyt joko äestää tai mätästää, jotta puusto on saatu kasvamaan. (Soininen 1974, 151.) Yleensä näissä on jo valmiina sarkaojia, joita on tarvittaessa ruopattu syvemmäksi. Vesitalous on kuitenkin haastava metsänkasvatukseen entisillä suopelloilla. Tämän vuoksi nykyisin pyritään ennallistamaan metsätaloudellisesti heikot kohteet. (Maa- ja metsätalousministeriö 2023b.)

Letot voivat olla vähäpuustoisia tai avosoita. Puustoisilla lettosoilla kasvaa valtapuuna mäntyä, kuusta tai koivua. Lettojen luokittelu perustuu ensi sijassa sammaliin. Putkilokasveissa yksinomaan letoilla esiintyviä lajeja on varsin vähän. (Eurola & Kaakinen 1978, 87.)

Letot ovat pienialaisia ja luonnontilaisia tai luonnontilaisen kaltaisia erityisen tärkeitä elinympäristöjä, joita turvaa metsälaki. Metsänkäytössä on huomioitava lettojen ominaispiirteet ja vesitalouden säilyttäminen. Helmi-elinympäristöohjelmassa lettoja pyritään turvaamaan erilaisilla luonnonhoito- ja ennallistamistoimenpiteillä sekä vapaaehtoisen suojelun keinoin. (Ympäristöministeriö 2022.)

Märillä, vetisillä välipinnoilla kasvaa lettosammalia kuten lettolierosammal. Näiden reunamilta tavataan yleensä rassisammalta, lettoväkäsammalta, lettokilpisammalta, mähkää ja karhunruohoa. Suuri osa sammalpeitteestä on usein heterahkasammaleen peitossa. Lettovilla, rätvänä ja vilukko on myös tavanomainen. (Kaakinen ym. 2018. 204.) Erilaisia kämmeköitä löytyy välipinnoilta, kuten suopunakämmekkä ja kaitakämmekkä. Ravinteikkaimmilla lähteisillä letoilla voi löytyä myös huurresammalia. Siniheinän määrä vaihtelee kuivuuden mukaan. Mätäspinnoilla kasvaa yleensä kitukasvuisia puita. (Kaakinen ym. 2018, 212.) Kuivuuden takia myös taimien määrä voi olla lisääntynyt (Maa- ja metsätalousministeriö 2023a).

Lettojen syntyyn ja kehitykseen vaikuttaa kallioperän ravinneolosuhteet, kasvupaikan ravinteisuus ja ympäristön vesitalouden ravinteisuus. Letoilla eutrofisuutta voidaan mitata veden johtokykymittarilla, joka mittaa johtokykyä eli elektrolyyttipitoisuutta. Laine mainitsee gradussaan, että johtokykyyn vaikuttaa ravinteiden määrä, ilmastotekijät, turvekerroksen paksuus, pohjaveden korkeus ja veden liikkeet. Samalla mittauksella nähdään myös veden pH-luku, joka on letoilla korkea vähäisen happamuuden vuoksi ja vesi on yleensä aina kalkkipitoista. (Laine 2003, 7.)

Luontotyyppien uhanalaisuusarvion loppuraportissa on selvitetty, että koko maan tasolla arvioiduista 50 suoluontotyypistä uhanalaisiksi arvioitiin yli puolet, silmälläpidettäviksi viidesosa ja puutteellisesti tunnetuiksi alle kymmenen prosenttia. Letot, korvet sekä neva- ja lettokorvet olivat kaikkein uhanalaisimpia. (Kontula & Raunio 2018, 351.)

Letoilla esiintyvistä lajeista melkein puolet on uhanalaisia tai silmälläpidettäviä. Runsas kolmannes alueellisesti uhanalaisista suolajeista on lettolajeja. (Kaakinen ym. 2018, 127.) Seuraavassa taulukossa 1 on esitelty arvioidut lettotyyppien uhanalaisuudet.

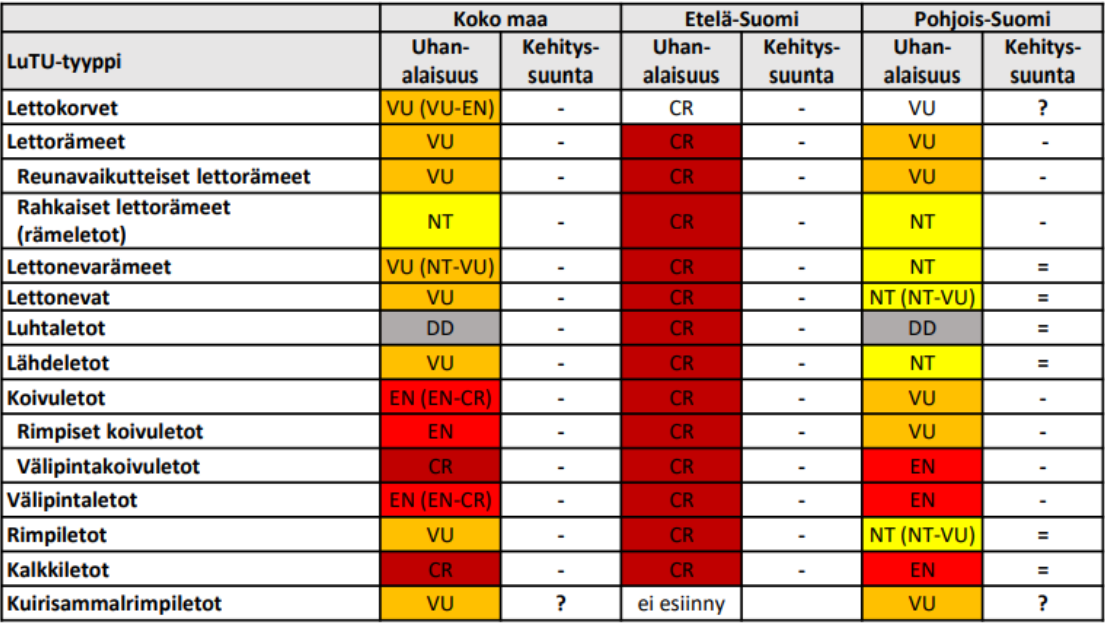

Taulukko 1. Luontotyyppien uhanalaisuus (Kaakinen ym. 2018, 127)

 $LC =$ säilyvä NT = silmälläpidettävä VU = vaarantunut Uhanalaisia  $\frac{1}{2}$  EN = erittäin uhanalainen

<sup>l</sup> CR = äärimmäisen uhanalainen DD = puutteellisesti tunnettu

LETOT-hankkeessa kerätään tietoa lettojen määrästä, tilasta, uhista, esiintymisestä, suojelu- ja ennallistamistilanteesta. Hankkeessa kerättyä tietoa hyödynnetään luontotyyppien ja lajien tilan seurannassa, maankäytön suunnittelussa, uhanalaisuusarvioinneissa ja luonnonhoidon kohdentamisessa. Tieto letoista auttaa maanomistajia ottamaan lettosuot huomioon maan- ja metsänkäytössä.

Lettosoita inventoidaan Uudenmaan, Hämeen, Pirkanmaan, Keski-Suomen, Kainuun, Pohjois-Pohjanmaan, Pohjois-Savon, Kaakkois-Suomen ja Lapin ELYkeskusten alueilla. (Ympäristöministeriö 2022.)

Maastosta kesän aikana inventoituja tietoja tallennetaan SAKTI-kuviotietojärjestelmään. Sinne voidaan lisätä karttapisteet sekä kuljetut reitit, jotka on tallennettu GPS-laitteella maastossa. Näin saadaan tarkat koordinaatit kohteilta, joista on hyötyä suunnittelussa. LajiGIS-järjestelmään pystytään tallentamaan uhanalaiset lajit. (Metsähallitus 2023.) Inventoitavat alueet ovat suojelualueiden ulkopuolisia kohteita, niin yksityismailla kuin valtion mailla. Suojelualueilla sijaitsevat letot on pääosin inventoitu, joten nämä jäävät hankkeen ulkopuolelle. Suojelualueet ovat Metsähallituksen Luontopalveluiden hallinnassa tai YSA-alueita. (Suomen ympäristökeskus 2021.) SAKTI-järjestelmä on Metsähallituksen ja ympäristöhallinnan käytössä oleva kuviotietosovellus. LajiGIS-järjestelmä on Metsähallituksen Luontopalveluiden sekä ympäristöhallinnan käytössä oleva lajistotietojen hallinta- ja ylläpitojärjestelmä. (Metsähallitus 2023.)

#### 2.3 Lettojen ennallistamistarve ja hoitotoimenpiteet

Suomessa on ennallistettu soita 1970-luvulta lähtien. Viimeisen 30 vuoden aikana soita on ennallistettu yhä enemmän erilaisten tukien, projektien ja rahoitusten myötä. Metsähallituksen Luontopalvelut seuraa lisäksi soiden ennallistamisen vaikutuksia. (Aapala, Similä & Penttinen 2013, 19.)

Ennallistamista on tehty alun perin käsityönä, missä ojia tukittiin ja patoja rakennettiin. Hyvien tulosten myötä Metsähallitus alkoi ennallistamaan soita yhä enemmän EU-tukien avulla 1990-luvun loppupuolella, jolloin koneita otettiin käyttöön ennallistamisen avuksi. (Aapala ym. 2013, 19.)

Lettojen ennallistamisessa on tärkeää huomioida veden oikea ravinnetalous. Pelkkä ojien tukkiminen ja vedenpinnan nostaminen luonnontilaiselle tasolle ei riitä. On otettava huomioon, että ennallistettavalle alueelle tulevat vedet ovat pHpitoisuudeltaan korkeita, jotta letto voi syntyä. (Aapala ym. 2013, 110.)

LETOT-hankkeen myötä lettoja on inventoitu suojelualueiden ulkopuolelta, jotta saadaan lisää tietoa lettojen esiintymisestä ja lettojen tilasta sekä ennallistamisja hoitotarpeista. Näiden kohteiden lajisto sekä koko vaikuttaa ennallistamistarpeeseen. Kaikkia kohteita ei pysty ennallistamaan, vaan on valittava suurialaisimmat ja lajistoltaan tärkeimmät kohteet. Ennallistamissuunnitelman yhteydessä tehdään yleensä myös hoitosuunnitelma jatkoa ajatellen, koska yksittäinen ennallistaminen ei riitä kohteen muuttumiseen letoksi. (Suomen ympäristökeskus 2021.)

Inventoinnissa kerätään sen hetken lajit, pensas ja taimitieto. Taimien runsastuminen johtuu yleensä ihmistoiminnasta, kuten ojituksesta ja metsien hakkuista. Metsien hakkuissa suojavyöhykkeiden liian pieni koko vaikuttaa suoraan lettojen kuivumiseen, kun metsä ei enää suojaa lettoa. (Suomen ympäristökeskus 2021.) Toisaalta puusto kuivattaa haihdunnalla suota, mutta jo luontaisesti olemassa olevien reunametsien haihduttava vaikutus on mitätön. Suurempi kuivattava vaikutus on hakatussa, ojitetussa ja äestetyssä maassa. Tämä lisää usein taimien kasvua letoille ja taimien kasvun myötä haihdutus lisääntyy ja letto kuivuu. (Sarkkola & Päivänen 2020.)

Hoitotoimina tehdään ennallistamisen jälkeen tarvittaessa korjauksia kohteelle. Taimia ja vesakoita voidaan raivata raivaussahalla. Mahdollisten laskeutusaltaiden tarkastukset ja vesien ravinnemittaukset ovat osa hoitoa. Kohteen lajistojen inventoinnit on hyvä tehdä ennallistamisen jälkeen muutaman vuoden välein. Dronella otettavista kuvista näkee myös kohteen tilan ennen ja jälkeen ennallistamisen. (Kareksela ym. 2021, 40.)

Vedenpinnan taso ja turpeen rakenne ovat muuttuneet ojituksen myötä. Tämän seurauksena luontaisen kaltaisen tilan palautuminen vie aikaa. Toimenpiteillä pyritään luomaan edellytyksiä palautumiselle. Se miten suunnitelmat ja toimenpiteet on tehty, vaihtelee paljon. (Aapala ym. 2013, 21.)

#### 3 PAIKKATIETOAINEISTOT SUUNNITTELUN TUKENA

Lähdin kehittämän tässä opinnäytetyössä paikkatietoaineistojen hyödyntämistä lettojen ennallistamisessa. Selvitin, mitä kaikkia paikkatietoaineistoja tarvitaan yleensä soiden ennallistamisessa sekä mitä asioita on lajien ja vesiensuojelun osalta otettava huomioon. Perehdyin paikkatietoaineistojen soveltamiseen ja tutustuin ohjelmiin. Näitä tietoja hyödynsin lettojen ennallistamisen suunnittelussa.

#### 3.1 Paikkatieto

Paikkatieto ilmaisee kohteesta tietoja, kuten ilmiöitä ja toimintaa, missä on sijainti (Tilastokeskus 2023b). Paikkatieto ilmaisee myös kohteen ominaisuustietoa sekä sijaintitietoa. Ominaisuustietoja ovat kohteen tunnus, mitta, lajitieto. Sijaintitieto kertoo kohteen geometriaa, sijaintia tai topologiaa. Sijaintitieto ilmoitetaan osoitteena, koordinaatteina, paikkakuntana tai muuna kohteena. Koordinaatit ilmaisevat sijainnin maapallolla tai karttakoordinaattijärjestelmässä koordinaattilukuarvoilla. Suomessa valtakunnallisena tasokoordinaatistona käytetään kartastokoordinaattijärjestelmän mukaista peruskoordinaatistoa ja yhtenäiskoordinaatistoa. (Tilastokeskus 2023a.)

Paikkatietojärjestelmien avulla pystytään käsittelemään, analysoimaan, tallentamaan sekä tulostamaan paikkaan sidottua tietoa. Näiden paikkatietojärjestelmien lyhenne on GIS (Geographic Information System). (Holopainen ym. 2015, 9.) Ominaisuus- ja sijaintitietoja käsitellään erilaisissa paikkatietojärjestelmissä, joita hyödynnetään erilaisien suunnitelmien tekemisessä. Metsätaloudessa käytettäviä paikkatietojärjestelmiä ovat ilmainen QGIS ja maksullinen ArcGIS. Näiden lisäksi metsäorganisaatioilla on käytössään omia metsätietojärjestelmiä. (Talkkari & Lehmonen 2021, 50.)

Digitaalinen paikkatietoaineisto on vektori- ja rasterimuotoisena paikkatietoaineistona. Vektori- ja rasterimuotoja käytetään paljon yhdessä, mutta myös yksistään erilaisten asioiden kuvaamiseen. Rastereilla kuvataan kuvamuotoisia paikkatietoaineistoja. Rasterit koostuvat tasasuuruisista ruuduista, pikseleistä. Pikseli kuvaa tiettyä aluetta maastossa. Pikseli voi olla 10 x 10 metriä, jolloin aineiston resoluutio on kymmenen metriä. Vektoreissa kohteet kuvataan pisteinä, viivoina tai alueina eli polygoneina. Näin pisteelle voidaan määritellä koordinaatit. (Holopainen ym. 2015,14.)

Paikkatietoa voidaan hyödyntää erilaisia analyysejä sekä suunnitelmia tekemällä. Tähän soveltuvia ohjelmia ovat maksullinen ArcGIS sekä ilmainen QGIS. Näillä ohjelmilla pystyy visualisoimaan ja analysoimaan paikkatietoaineistoja hyvin monipuolisesti. (Holopainen ym. 2015,10.) Paikkatietoja voi ladata ohjelmiin eri laitteista, kuten GPS-paikantimen pistetiedot tai rajapintana, kuten karttapaikka. (Maanmittauslaitos 2023)

Avoimen lähdekoodin ilmaisella QGIS-ohjelmalla voi tuoda karttapaketteja ja rajapintoja samaan paikkaan, jolloin tietojen käsittely helpottuu ja nopeutuu. Etenkin maankäyttöön liittyen tietokantapohjainen ohjelma antaa mahdollisuuden luoda visuaalisia ja tietopohjaisia kokonaisuuksia kohteista yhdessä taitto-ominaisuutensa kanssa. (QGIS 2023.) Maankäytön muutoksia ja vesistömuutoksia taas voidaan tarkastella vanhoista kartoista ja historiallisista ilmakuvista. (Maanmittauslaitos 2023.)

Tässä opinnäytetyössä on tarkoitus perehtyä niihin oleellisin paikkatietoaineistoihin ja ohjelmiin, joita tarvitaan lettojen ennallistamisessa. Tästä työstä on helppo ja nopea katsoa ennallistamissuunnittelussa käytettävät aineistot, eikä niitä tarvitse etsiä. Lisäksi olen selvittänyt millä tavalla ja mihin niitä käytetään. Tämä nopeuttaa suunnitelmien laadinnassa.

## 3.2 Lettojen inventoinnissa käytettävä paikkatieto

Ennen maastotöitä mahdollisia inventointikohteista tarkastellaan toimistotyönä ennakkotulkintana. Kohteita etsitään esimerkiksi paikkatietoikkunasta ilmakuva-, vinovalovarjo- ja väärävärimallien avulla. Lettojen lajien perusteella voi etsiä tietoa alueista, joissa kasvaa lettolajeja Laji.fi-sivuilta. (Suomen lajitietokeskus 2020.) Tällä tiedolla päästään keräämään tietoa mahdollisista inventoitavista kohteista. Inventointialueiden valinnoissa hyödynnetään myös tietoa asiantuntijoilta, alueellisia tietoja kirjallisuudesta sekä kartta- ja ilmakuvatarkasteluja.

Ilmakuvista väärävärikuvien visuaalinen tulkinta on helpompaa, kun lehtipuut erottuvat eriväreillä kuin havupuut. Lettokohteita etsiessä myös väärävärikuvia on hyvä käyttää apuna. Pajut erottuvat punaisella, rimpijuotit erottuvat hyvin tummanvihreänä, vihreänturkoosi väri kertoo saroista ja kellertävä suuremmista ruohokasveista. (Kotiluoto & Toivonen 1997, 21-22.) Seuraavassa kuviossa 1 on esitelty suo väärävärikuvassa. Suon pohjoisreunassa lettoa ja keskellä pajuluhtalettoa.

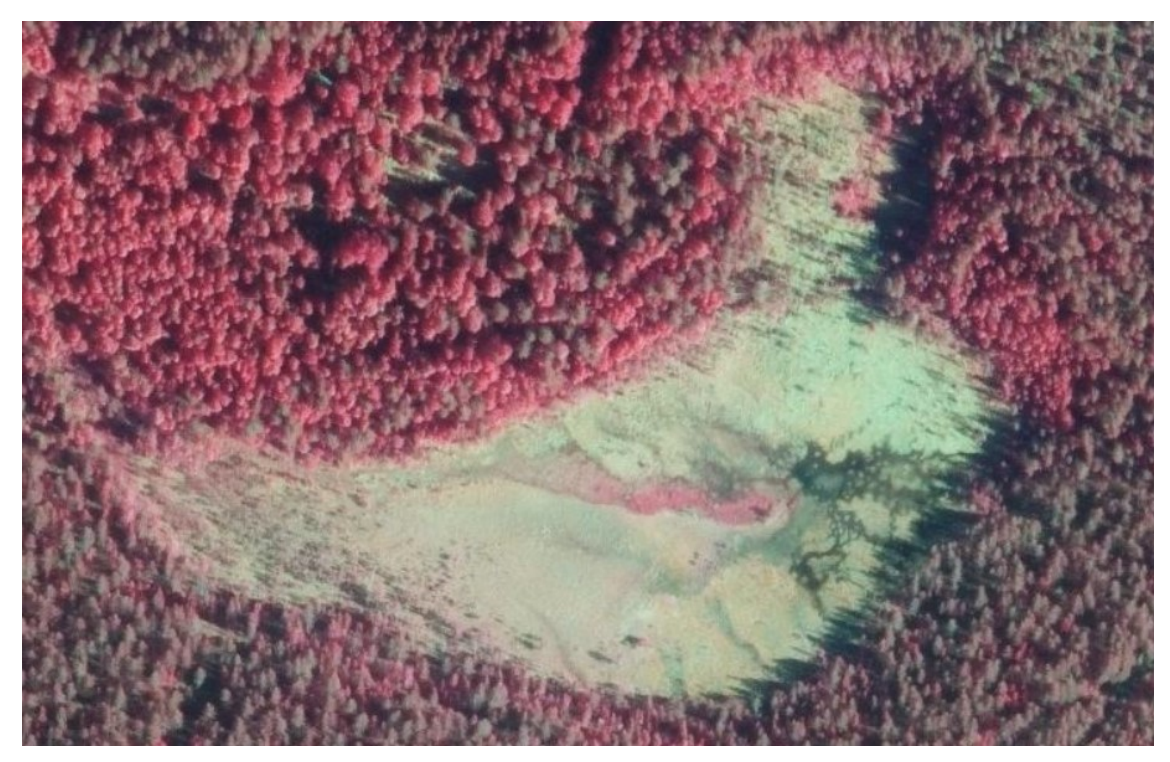

Kuvio 1. Väärävärikuva (Maanmittauslaitos 2023)

Suomen metsäkeskuksen sivuilta metsaan.fi-palvelussa on saatavilla avoin metsä- ja luontotieto, mitä pystyy hyödyntämään karttapalveluina ja rajapintana. Sieltä pystyy valitsemaan tasoiksi Erityisen tärkeät elinympäristöt. (Suomen metsäkeskus 2021a. 1-2) Tarkempaa analysointia varten aineistot ovat vapaasti ladattavissa. Aineiston käsittelyyn tarvitaan jokin paikkatietosovellus. QGIS-sovelluksella aineistoista pystyy erittelemään erilaisilla hakukriteereillä erilaisia luontokohteita, joita voidaan hyödyntää etsimällä mahdollisia lettokohteita. (Suomen metsäkeskus 2021a. 1-2)

Drone-lennokilla voidaan tehdä myös vaikeasti saavutettavien kohteiden ennakkotarkastelut ennen maastoon menoa. Lennokilla pystytään kuvaamaan hyvin läheltä maanpintaa ja saadaan alustavaa kuvaa kasvillisuudesta. (Isoaho 2022, 9.)

Maastossa kerätään GPS-paikantimeen pistetietona lajitiedot letoilta. Lisäksi kerätään kuviointia varten pistetiedot GPS-laitteelle, jotta saadaan tehtyä tarkat kuviorajaukset. Tiedot lisätään myöhemmin Metsähallituksen suojelualueiden kuviotietojärjestelmä (SAKTI). Maastossa lisäksi tarkastellaan ojat, joita ei välttämättä ole merkattu karttaan. Tässä on myös hyvä hyödyntää laserkeilausaineistola tuotettua vinovalovarjostetta, joka näyttää kohteella olevat painaumat. Erityisesti ennakkotarkasteluna QGIS-ohjelmalla voi vinovalovarjostetta tarkastella eri suunnista, mutta tätä varten täytyy ladata kahden metrin korkeusmalli ja käyttää rinnevarjoste työkalua. Vinovalovarjoste visualisoi rinteiden suuntaa ja jyrkkyyttä. (Maanmittauslaitos 2023.)

#### 3.3 Suunnittelussa käytettävä paikkatieto

Seuraavissa kappaleissa olen esitellyt erilaisten paikkatietoaineistojen hyödyntämistä ennallistamissuunnittelussa. Kartoissa on kuvia Valkoleton luonnonsuojelualueelta. Havainnollistan näiden hyödyntämisessä käytettäviä ohjelmia, palveluita ja sovelluksia.

#### 3.3.1 Valuma-alueen määritys

Valuma-alueen määritystä varten on olemassa erilaisia valuma-alueen rajaustyökaluja. Suomen ympäristökeskuksessa on laadittu VALUE-valuma-alueen rajaustyökalu valuma-alue-tiedon käsittelyyn. Ohjelmalla nähdään, kuinka suurelta alueelta vedet kerääntyvät, valuma-alueen pinta-ala sekä maankäyttöjakauma. VALUE-työkalu on käytettävissä sovelluksena selaimessa. (Suomen ympäristökeskus 2022.)

Ennallistamiskohteella tarvittiin valuma-alue työkalua vesien valunnan havainnointiin. Ennallistamistoimenpiteiden aikana tulee ravinnekuormitusta ja kiintoaineiden kulkeutumista alapuolisiin vesiin. Vaikka pellolle tehdäänkin laskeutusaltaita, maan muokkauksen takia jonkin verran humusta kuitenkin joutuu vesistöön, mutta tämä tasaantuu myöhemmin. Valuma-alue työkalulla nähdään, mihin vesistöihin mahdollinen kiintoaine kulkeutuu. Valuma-alueesta näkee myös missä on suurempaan vesistöön menevä purkupiste, jonne kaikki vedet alueelta valuvat. Kuviossa 2 on havainnollistettu VALUE-työkalun käyttöä.

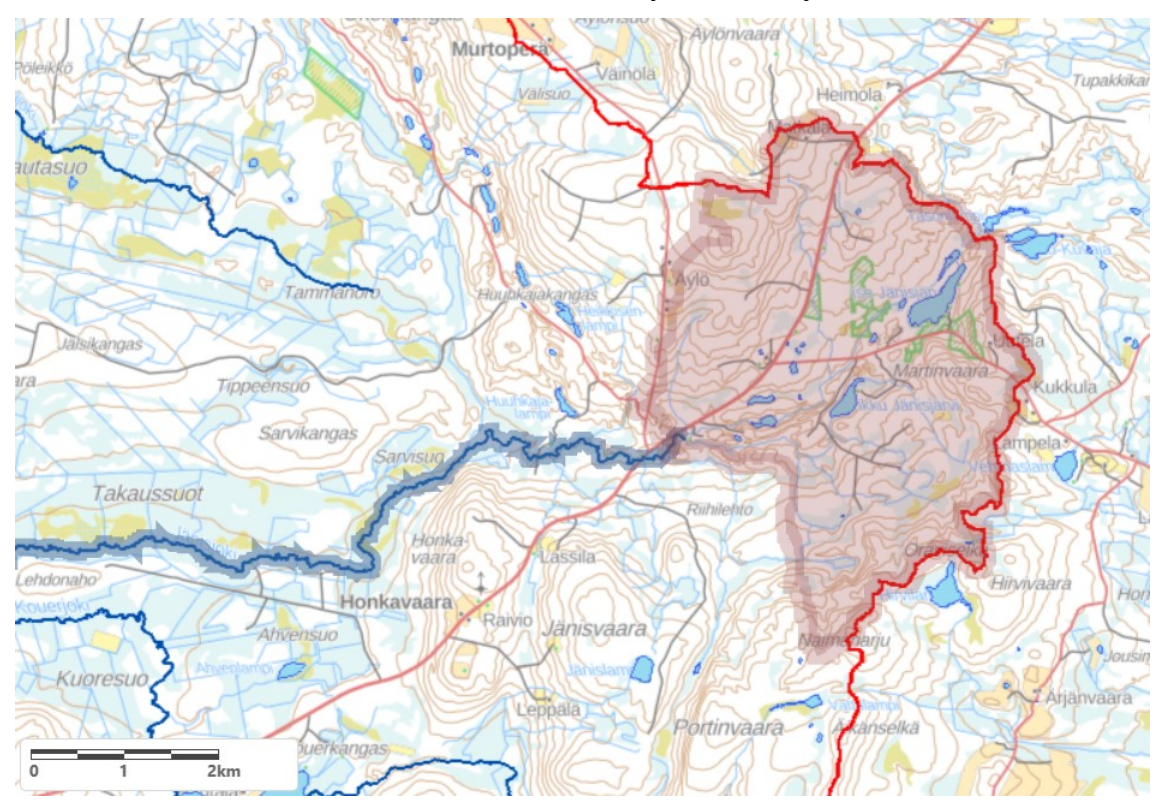

Kuvio 2. Valuma-alueen rajaus-työkalu (Suomen ympäristökeskus 2022)

Suomen metsäkeskuksella on käytössä ilmainen selaimessa toimiva valuma-alueen määritys-työkalu. Tämän työkalun avulla pystytään määrittämään valumaalueen koko sekä purkupiste (Suomen metsäkeskus 2021b). Karttatasoista saadaan näkyviin ilmakuvat, vinovalovarjoste sekä virtausverkko. Työkalu on ArcGIS-pohjainen. (Keisala & Jämsèn 2018, 1.)

SCALGO Live-sovellus on maksullinen selaimessa toimiva paikkatietotyökalu. SCALGO Live soveltuu pintavesien hallinnan suunnitteluun. Sovelluksella voidaan määritellä erilaisia tulva-alueita, valuma-alueita ja virtausreittejä. Se antaa hyvän yleiskuvan tulvavesistä, ongelma-alueista sekä topografiasta. SCALGO Live on Århusin yliopistossa kehitetty sovellus, joka hyödyntää kansallista maastomallia. Äströmin mukaan ohjelmalla voi simuloida ojien patoamista ja nähdä vesien virtaussuunnat ja vettymisen. (Åström 2023.) Tämä on erittäin tärkeä lettojen ennallistamisen suunnittelussa, jossa tavoitteena on saada ravinteikkaat ja korkean-pH-pitoisuuden sisältävät vedet leviämään kuivuneelle suolle. Ohjelman avulla nähdään myös mahdollinen vesien kulkeutuminen metsämaalle, jolloin pystytään tekemään suunnitelmat niin tarkasti, etteivät vedet kulkeutuisi ennallistettavan alueen ulkopuolelle.

SCALGO Live on otettu jo käyttöön ELY-keskuksissa. Sen käyttöä on hyödynnetty erilaisissa hoito- ja kunnostussuunnitelmissa erityisesti vesistö- ja kosteikkoalueilla. Työkalun käyttö on myös todettu olevan erittäin hyödyllinen ennallistamistoimenpiteissä. Ennallistamissuunnittelussa pystyttiin näkemään peltoalueen vesien virtaukset pintavallien lisäämisen jälkeen. Vesien ohjaus peltoalueelle pintavalleilla on sopiva ratkaisu, kun pelto on kalteva. (Aapala ym. 2013, 142.)

Paikkatietoikkunasta löytyy historiallisten ilmakuvien tarkasteluun sopivat tasot, mistä voi tarkastella peltoalueen maankäyttöä kymmeniä vuosia taaksepäin. (Maanmittauslaitos 2023.) Ennallistettavalle kohteelle nähtiin leton maatalouskäyttö, jossa kohteella näkyi 1950-luvun ilmakuvassa peltosarat ja vanhat niittyladot. Myöhemmin nähtiin, kun peltoalueelle on jo kasvanut puustoa. Paikkatietoikkunasta voi myös tarkastella kiinteistörajoja ja tunnuksia. (Maanmittauslaitos 2023.)

#### 3.3.2 Korkeusmalli

Laserkeilausaineistosta tuotettua korkeusmallia hyödynnetään ennallistamisen suunnittelussa erityisesti korkeuskäyrien mukaan tehtävillä pintavalleilla käytännön menetelmillä. Jotta ennallistettavalle alueelle saadaan vedet levittymään haluttuihin paikkoihin, täytyy mahdollisista ojista saada vedet kulkeutumaan korkeuskäyrien mukaisesti. (Aapala ym. 2013,130.) Korkeuskäyrien avulla voidaan suunnitella oikeisiin kohtiin pintavalleja. Tässä täytyy ottaa myös huomioon, että ennallistettavalle alueelle saadaan oikeanlaisia pohjavesiä, jotka edesauttavat leton uudelleen syntymistä. Nämä tarkastelut täytyy tehdä maastossa. On otettava johtokykymittarilla ojista vesianalyysejä, joiden perusteella nähdään mitä vesiä ohjataan alueelle, tässä tapauksessa pellolle. On vältettävä happamien ja muiden pintavaluntavesien valuminen alueelle. (Aapala ym. 2013, 142.)

Karttapaikasta ladattavan kahden metrin korkeusmallin avulla voidaan QGIS-ohjelmalla analysoida rinnevarjoste-työkalulla sellaisia uomia ja painaumia, joita ei normaalilla vinovalovarjosteella näy. Rinnevarjoste visualisoi maaston korkeusvaihteluista. Sillä voidaan katsoa varjoja eri suunnista, jolloin saadaan selville piilossa olevia painanteita. (Maanmittauslaitos 2023.) Kuviossa 3 olen esitellyt rinnevarjoste-työkalua.

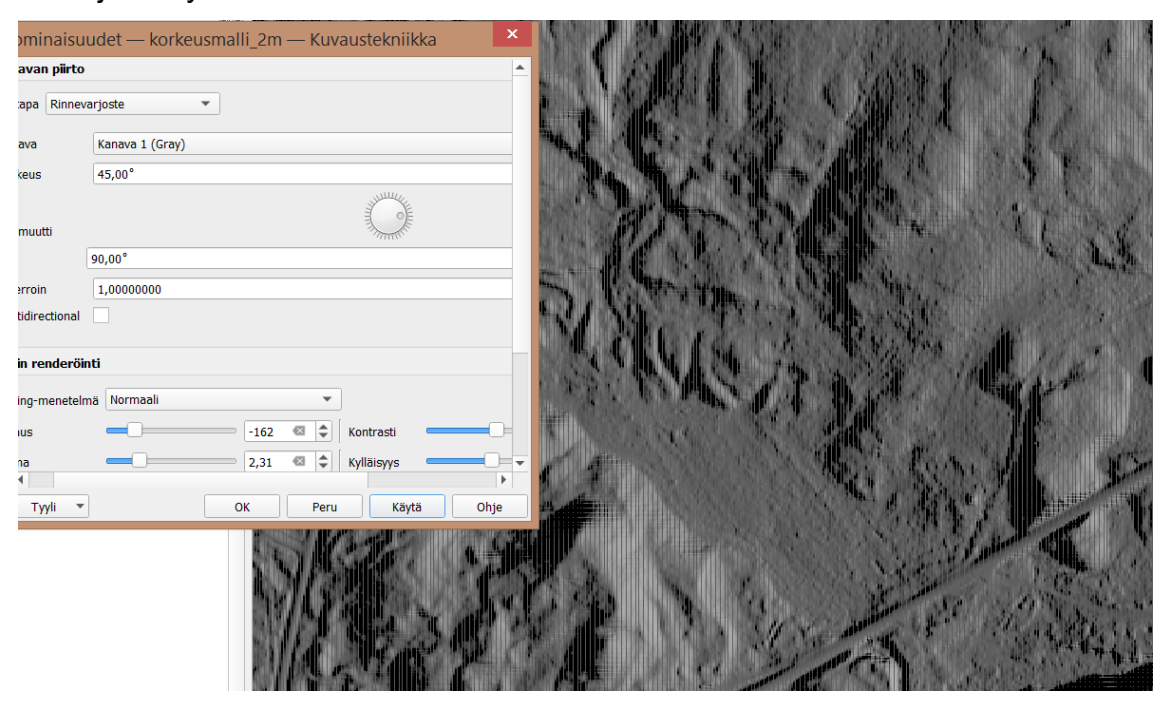

Kuvio 3. Rinnevarjoste (Maanmittauslaitos 2023)

Karttapaikka palvelussa pääsee tutustumaan maastokarttoihin, ilmakuviin ja taustakarttoihin. Kartta- ja paikkatietoainistot ovat maksutta ladattavina digitaalisina tiedostoina. (Maanmittauslaitos 2023.) Näitä hyödynsin QGIS-ohjelmalla. Latasin peltoalueelta käyttööni ilmakuvia, kahden metrin korkeusmallin, kiinteistörajat, väärävärikuvat ja rinnevarjosteen. Ilmakuvasta näkee kohteen senhetkisen puuston. Kahden metrin korkeusmallista digitoin QGIS-ohjelmalla oman tason. Syötetasoon täytyy viedä Maanmittauslaitoksen sivuilta ladattu kahden metrin korkeusmalli. Korkeusmallin voi halutessaan leikata pienemmälle alueelle. Tähän käytetään leikkaa rasteri aineiston laajuuden mukaan-työkalua. Näin saadaan tehtyä oma taso korkeuskäyrä-työkalulla. (QGIS) kahden metrin korkeusmallista, johon laitetaan korkeuskäyrien väliksi 40 senttimetriä. Korkeusmallilla voi tulkita veden virtausreittejä ja mahdollisesti vettyviä paikkoja. Kuviossa 4 on havainnollistettu korkeusmallin digitointia QGIS-ohjelmalla.

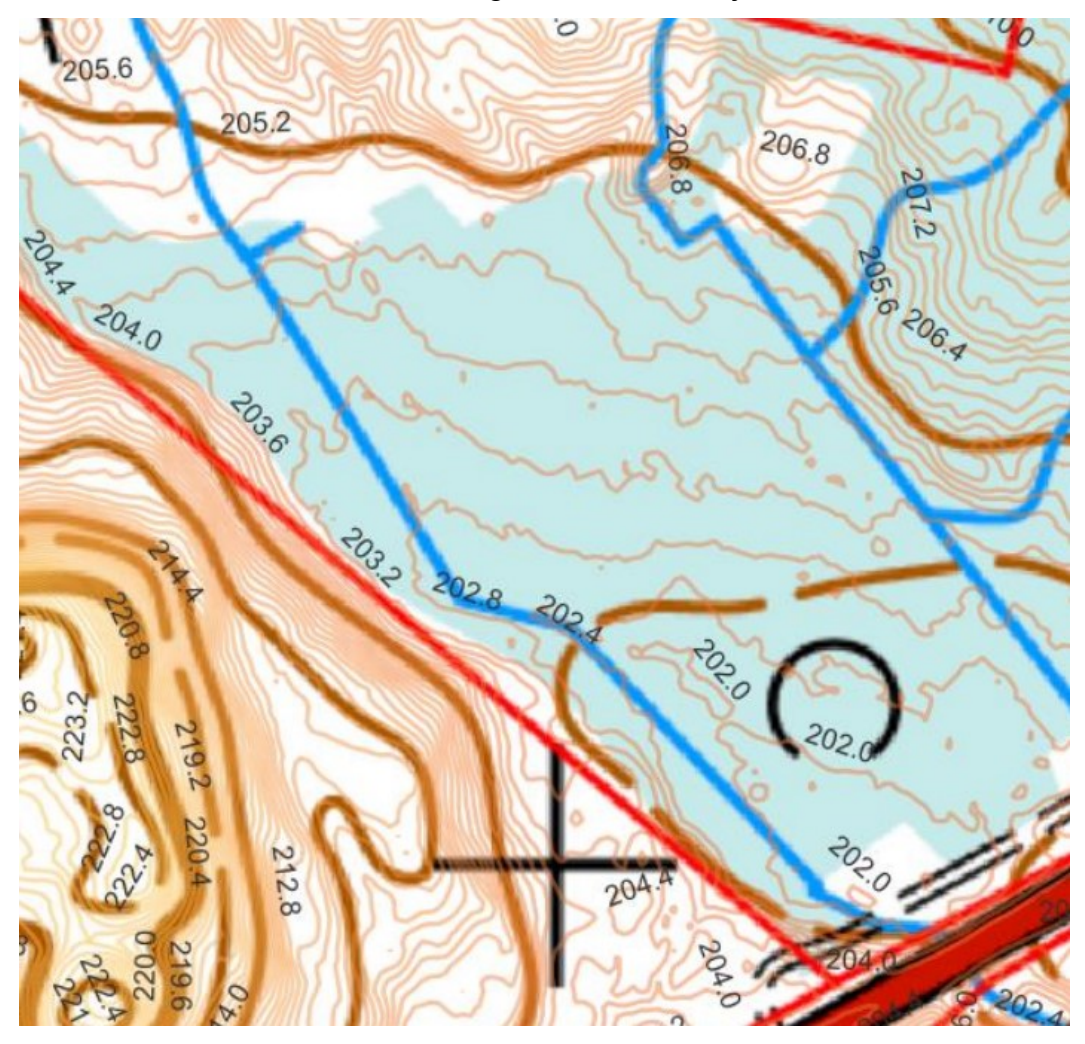

Kuvio 4. Korkeuskäyrät (Maanmittauslaitos 2023)

#### 3.3.3 Korkeusprofiili

QGIS-ohjelmalla pystyy piirtämään korkeusprofiileja korkeusmallin päälle (Profile Tool-plugin) profiilityökalulla. Profiilityökalun saa asennettua QGIS-ohjelman lisäosista. Työkalulla näkee kohteelta maanpinnan muotoja, pystyy arvioimaan vettymisiä, ojien syvyyksiä ja kaltevuuksia. (Maanmittauslaitos 2023.) Kuviossa 5 on esitelty profiilityökalun käyttöä QGIS-ohjelmalla.

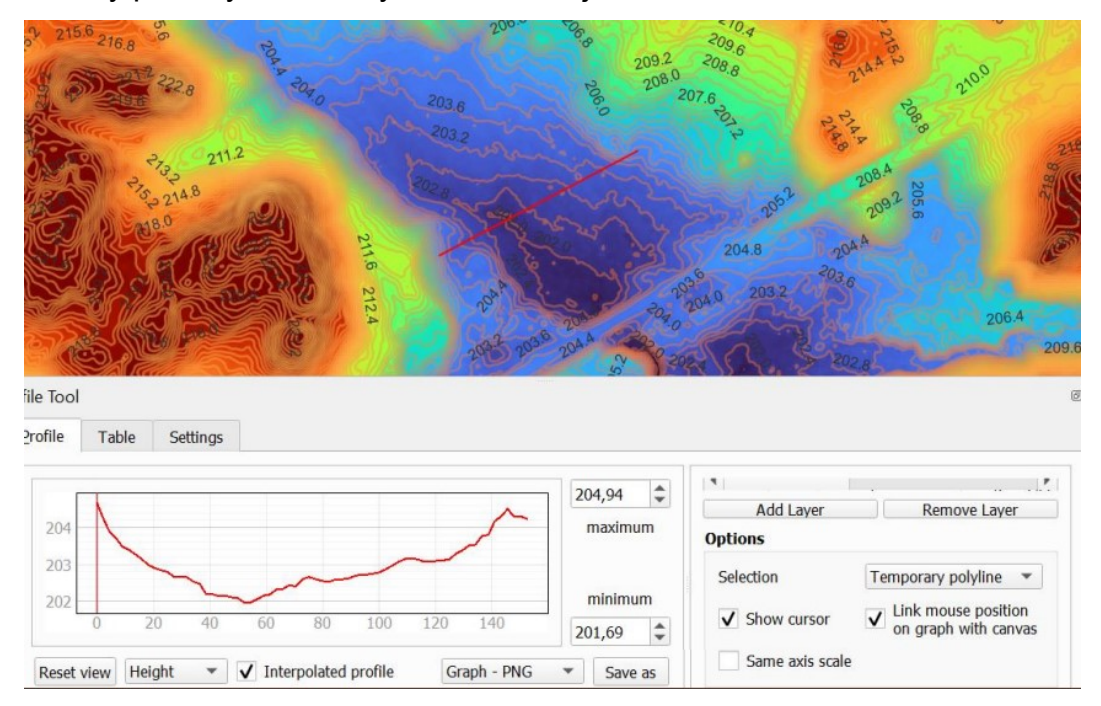

Kuvio 5. Profiilityökalu (Maanmittauslaitos 2023)

## 3.3.4 Virtausverkko

Suometsänhoidon paikkatietoaineistoista löytyy hyödyllisiä työkaluja ennallistamisen suunnitteluun. Sieltä voi ladata QGIS-ohjelmalle 16 metrin virtausverkon, joka näyttää korkeuskäyrien mukaisen virtaussuunnan. Laserkeilausaineistosta tuotettu virtausverkko on hyödyllinen, kun tarkastellaan samaan pisteeseen virtaavien vesien suuntia. Virtausverkko on kuvattu eri väreillä, jotta nähdään, kuinka suurelta valuma-alueelta vesiä kerääntyy. Virtausverkolla mallinnetaan vesien luonnollisia virtauksia ennen ojituksia ja maankäyttöä. Tätä on hyvä hyödyntää ennallistamisessaojien luontaisten reittien tarkastelussa. Suometsänhoidon paikkatietoaineistoja voi joko ladata ja käyttää QGIS-ohjelmalla tai käyttää suoraan suometsänhoito-selainversiota. (Suomen metsäkeskus 2023b.) Kuviossa 6 on havainnollistettu virtausverkon visualisointia QGIS-ohjelmalla.

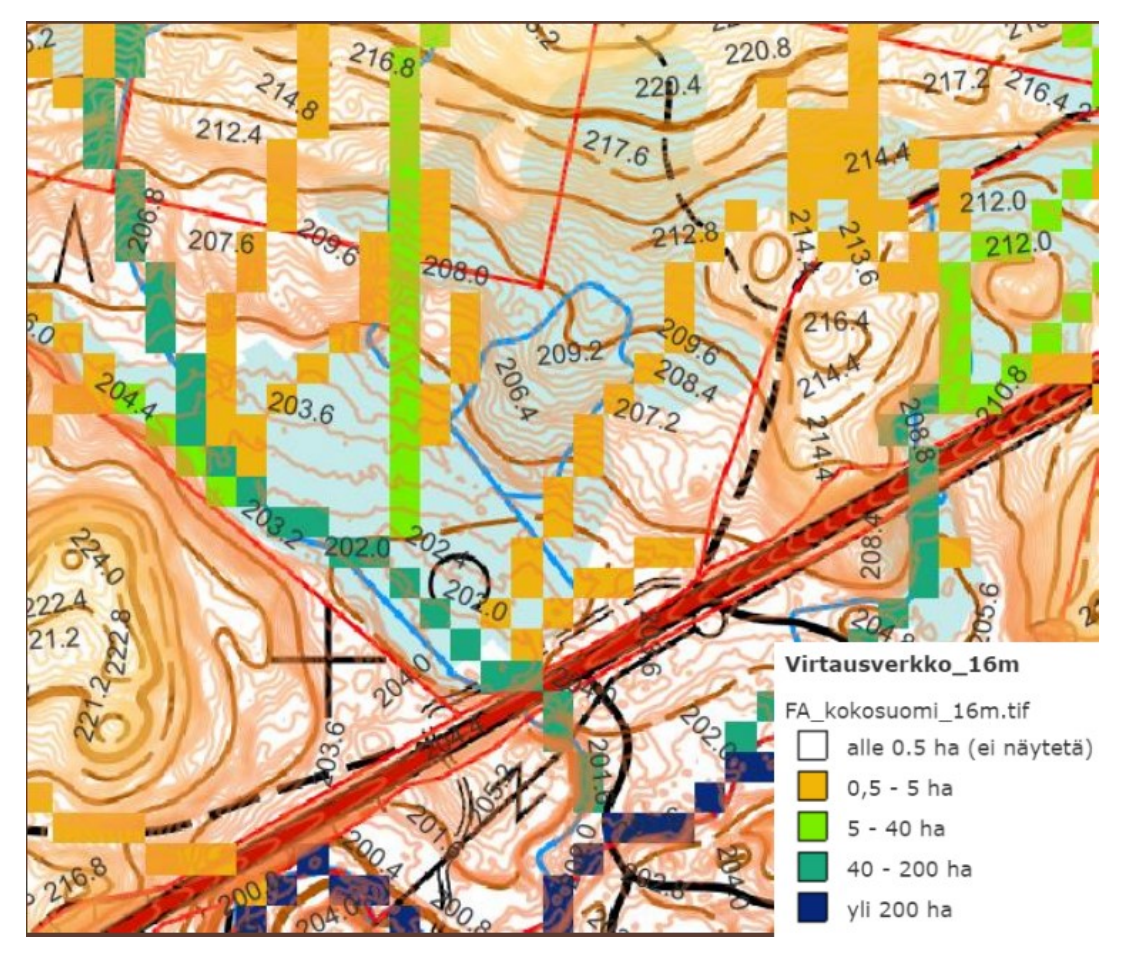

Kuvio 6. Virtausverkko (Maanmittauslaitos 2023)

## 3.3.5 Drone

Drone-lennokkia voi käyttää apuna, ennen kuin menee inventoimaan hankalimpia kohteita. Lennokilla saa tarkkaa kuvaa, josta näkee suon kasvillisuutta. Myös ennallistettavan kohteen seurantaan drone on erittäin hyödyllinen apuväline. Näin voidaan pitkällä aikavälillä havainnoida ennallistamistoimenpiteiden vaikutuksia kohteelle. (Isoaho 2022, 15.). Kuviossa 7 on esitelty dronella otettu kuva ennallistettavan kohteen yläpuolelta. Kuvasta näkyy hyvin mättäät.

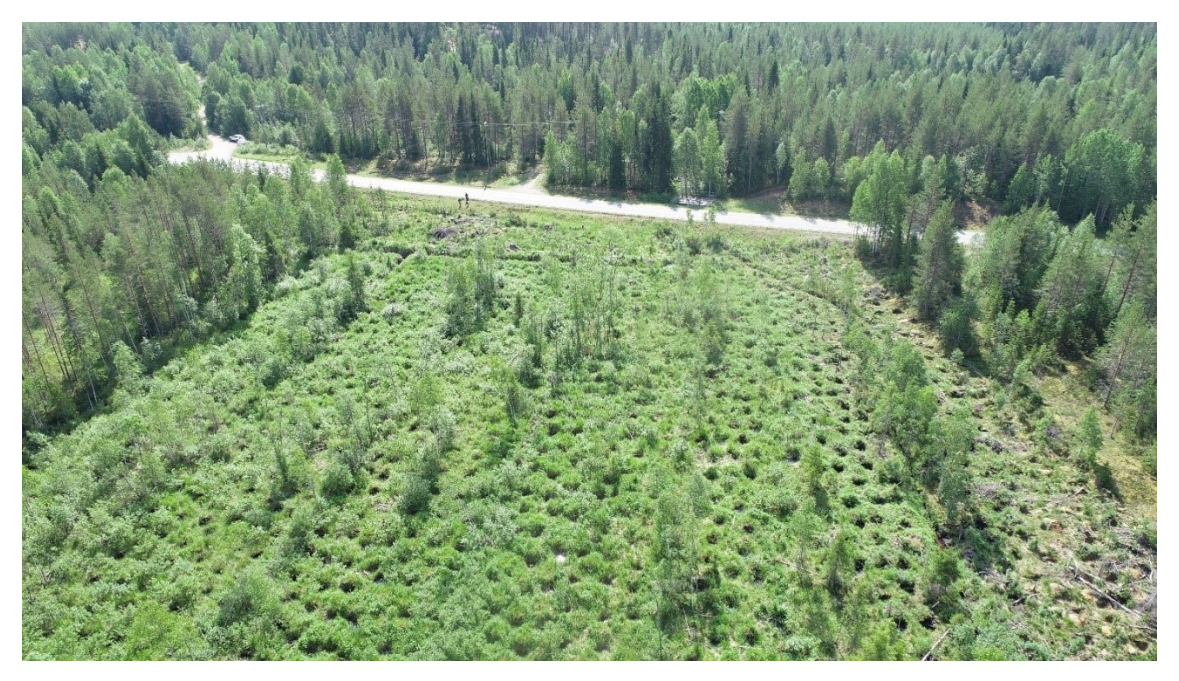

Kuvio 7. Ennallistettava alue dronella kuvattuna

3.3.6 Vanhat kartat ja historialliset ilmakuvat

Vanhatkartat-palvelusta on saatavilla vanhoja karttoja. Palvelusta löytyy yli 10 000 vanhaa karttalehteä lähes koko Suomesta, jotka ovat vuosilta 1870–1997. (Vanhat kartat 2023.) Vanhassa karttalehdessä pelto on kuvattu vuonna 1972, jossa näkyy peltoalue, ohjat sekä heinäladot. Silloin pelto on ollut viljelyksessä. Kuviossa 8 esitellään vanhatkartat-palvelusta otettua karttakuvaa.

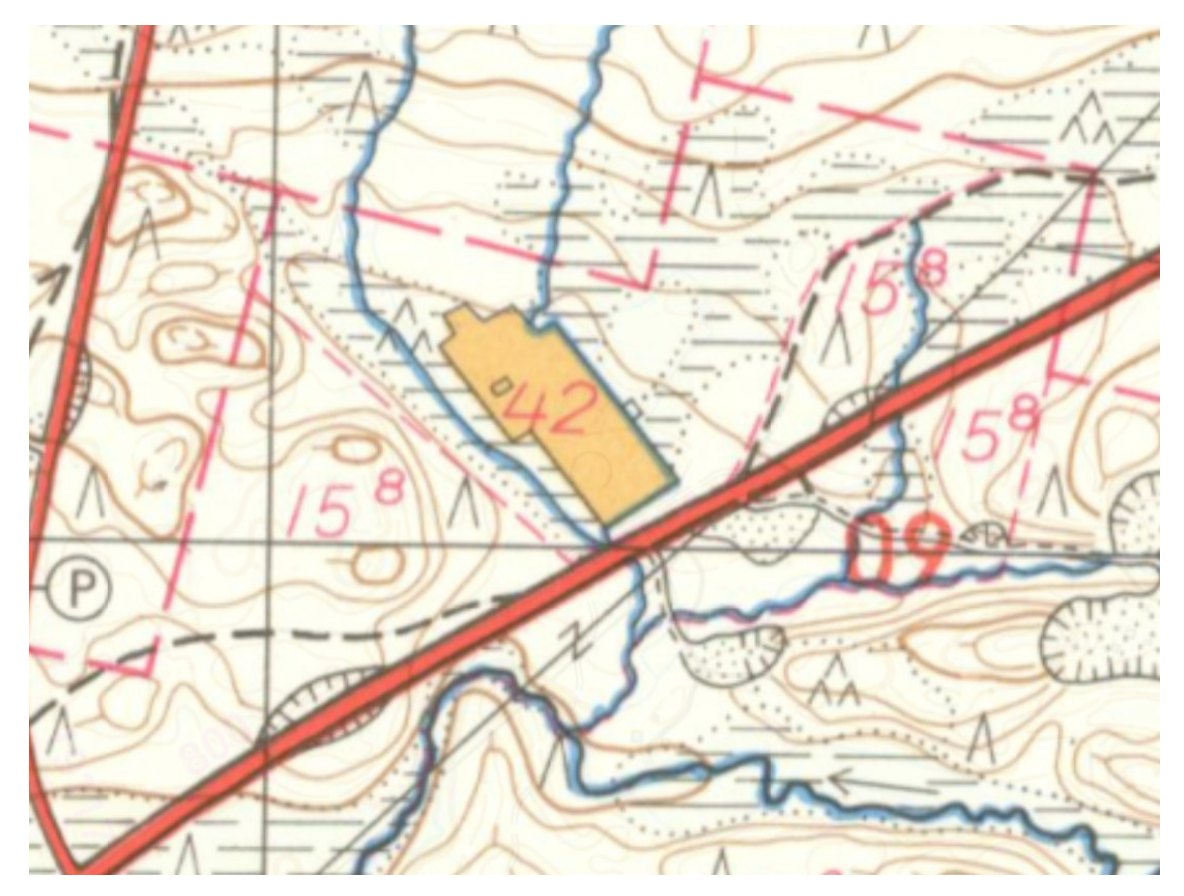

Kuvio 8. Vanha kartta peltoalueelta vuodelta 1972 (Vanhat kartat 2023)

Paikkatietoikkunasta löytyy Historialliset ilmakuvat, joka on hyödyllinen työkalu, kun tarkastellaan peltoalueen maankäyttöä kymmeniä vuosia taaksepäin (Maanmittauslaitos 2023). Ennallistettavalle kohteelle nähtiin leton maatalouskäyttö, jossa kohteella näkyi 1950-luvun ilmakuvassa peltosarat ja vanhat niittyladot. Myöhemmin nähtiin, kun peltoalueelle on jo kasvanut puustoa. Seuraavassa kuviossa 9 on havainnollistettu historiallisten ilmakuvien kartta-aineiston hyödyntämistä.

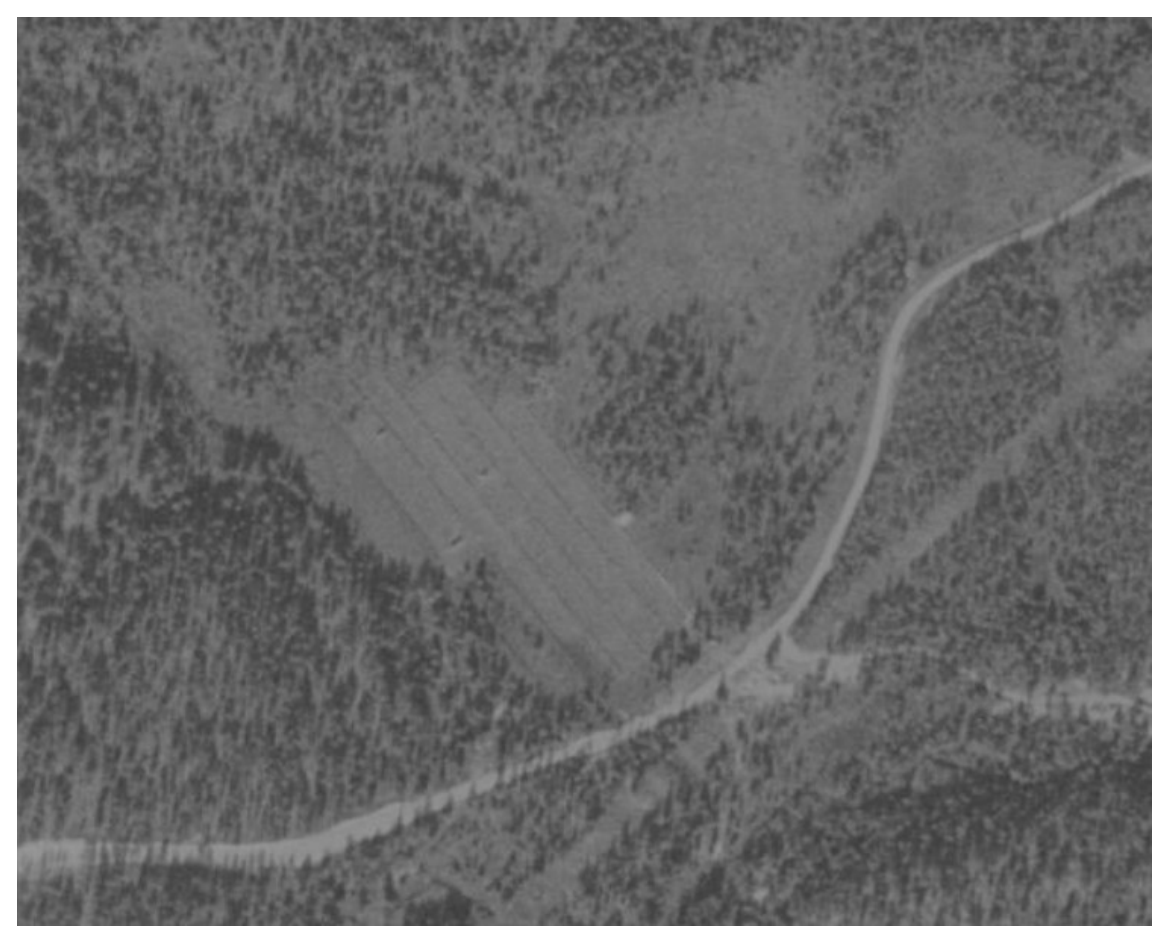

Kuvio 9. Ilmakuva pellolta vuonna 1957 (Maanmittauslaitos 2023)

3.3.7 Muita hyödyllisiä paikkatietoaineistoja

**Geologisen tutkimuslaitoksen** maankamarapalvelussa voi tutkia alueen maaperää sekä valuma-aluejakoja. Maankamarapalvelusta saa ladattua karttatulosteen. (Geologian tutkimuskeskus 2023.)

**HERTTA-järjestelmän** avulla voidaan tarkastella tietoa vesivaroista, pohjavesistä, pintavesien tilasta, alueiden käytöstä, ympäristön kuormituksesta ja eliölajeista. Järjestelmän käyttö on maksutonta. (Suomen ympäristökeskus 2023a.)

**Korjuukelpoisuuskarttaa** on hyvä käyttää, kun tarkastellaan milloin toimenpiteet voi kohteelle tehdä. Suomen Metsäkeskus tuottaa rasterimuotoisia korjuukelposuuskarttoja. Aineisto tuotetaan laskennallisesti, minkä vuoksi se on suuntaa antava. Lähtöaineisto tuotetaan laserkeilausaineistosta (Maanmitauslaitos 2023). Lopullinen havainto kannattaa tehdä aina maastossa maaston kantavuuden arvioinnista (Suomen metsäkeskus 2023a).

**Liiteri-palvelun** avulla pystytään tarkastelemaan kaavoitusta koskevia tietoja sekä rakennettua ympäristöä. Liiteri-palvelussa on saatavilla yli tuhat karttatasoa ja lähes 200 tilastoa. (Suomen ympäristökeskus 2023b.)

**Paikkatietoikkunasta** saadaan selville kiinteistörajat sekä kiinteistötunnukset. Erityisesti ennallistamisissa ja suojelualueen perustamisessa olisi hyvä olla yhteydessä viereisiin maanomistajiin. (Maanmittauslaitos 2023.)

**Vesistökunnostajan** karttapalvelu on hyödyllinen erilaisten vesistöjen kunnostusten suunnittelussa ja seurannassa. [Vesistökunnostajan kartalla](https://syke.maps.arcgis.com/apps/webappviewer/index.html?id=95058e0fc285483081a012743ba03ea7) voit tarkastella palveluun tallennettuja vesistökunnostus- ja seurantatoimenpiteitä sekä niistä annettuja lisätietoa. Sivuilta löydät myös keskeisiä tausta-aineistoja suunnittelun tueksi. (Suomen ympäristökeskus 2023d.)

**Vesi.fi** on verkkopalvelu, josta löytyy vesiaiheista tutkittua tietoa. Palvelua hyödyntävät niin yksityiset kansalaiset kuin asiantuntijatkin Sivustolle tuottavat tietoa Suomen ympäristökeskus, Ilmatieteen laitos, ELY-keskukset sekä Tulvakeskus. Karttapalvelusta voi tarkastella esimerkiksi pohjavesialueita, jotka on otettava huomioon maankäytön suunnittelussa. (Suomen ympäristökeskus 2023c.)

#### 4 ENNALLISTAMINEN VALKOLETON LUONNONSUOJELUALUEELLA

#### 4.1 Nykytila

Soiden ennallistamisella tarkoitetaan ojitetun suon palauttamista luonnontilaan (Aapala ym. 2013, 13). Valkoleton luonnonsuojelualueella vedenpinta on laskenut ja suolle on alkanut kasvamaan metsäkasvillisuutta. Puusto haihduttaa vettä, mikä vaikuttaa kuivumiseen, joten puusto täytyy poistaa. Osa puista voidaan jättää lahoamaan monimuotoisuuden vuoksi. Ojat padotaan tai täytetään, ja vesi ohjataan suolle luonnollisia reittejä pitkin. Vesiensuojelun näkökulmasta vedet eivät enää virtaa ojia pitkin vesistöihin, vaan ennallistamisella saadaan suovesi suodattumaan maaperään. Lisäksi kasvillisuus sitoo kiintoaineita ja ravinteita.

Maastotyöt on tehty kesällä 2022 ja 2023. Lettoalueet inventoitiin ja arvioitiin ennallistamistarvetta. Metsitetyn alueen ennallistamista on arvioitu karttatarkasteluna. Ennallistettavia alueita kohteella ovat rinnesuo ja metsitetty pelto. Pelto on ollut ennen suo. Tämän näkee yli puoli metriä paksusta turvekerroksesta ja lajistosta.

Inventointitiedot, luontotyypit sekä Natura-edustavuus on tallennettu Metsähallituksen suojelualueiden kuviotietojärjestelmään (SAKTI). Kohteen luontotyyppejä ovat lettokorpi, lettorämeitä, välipintalettoja, rimpiletto, lähteikköjä, noroja/puroja, metsiä kuivista kankaista lehtoihin sekä metsitetty pelto. Alueella on laajalti rimpisyyttä, lähteisyyttä ja tihkupintoja. Natura-luontotyyppejä ovat aapasuot, letot ja lähteiköt. Aapasuon Natura-edustavuus on erinomainen. Samoin letto- ja lähteikköuviot ovat pääasiassa erinomaisia. Heikoin Natura-edustavuus on länsi- ja itäreunassa sijaitsevilla pienehköillä lettomuuttumilla, joista läntisen edustavuus on merkittävä ja itäisen ei.

Kuvioiden poikkeamat johtuvat pääasiassa ojituksista. Kuivumiseen ovat vaikuttaneet ympäröivien metsien hakkuut 30 vuotta aikaisemmin. Tämän voi tarkastella paikkatietoikkunan historiallisista ilmakuvista, mistä näkyy hakkuut alueen ympärillä. Leton yli on ajeltu metsäkoneilla, jotka ovat tehneet suolle syviä painanteita, ja näitten takia vesi ei ole pystynyt virtaamaan luonnollisesti rinnettä alaspäin. Tämä myös on lisännyt letolle taimien määrää kuivumisen takia. Puuston kasvu lisää taas suon kuivumista. Nämä ajourat/kaivannot tasoitellaan ennallistamisen yhteydessä.

## 4.2 Toimenpiteiden tavoitteet

Tavoitteena Valkoleton luonnonsuojelualueella on luontotyyppien ja elinympäristöjen tilan parantaminen. Toimenpiteinä on peltoalueen itäpuoleisen ojassa virtaavan veden ohjaaminen peltoalueelle, ja myöhemmin oja löytää luonnollisen uoman kulkea alueen läpi puroon. Alueen vedenkorkeus on myös tarkoitus saada alkuperäiselle tasolle. Länsipuoliseen ojaan ei voi koskea, kun kyseessä on mahdollinen kalavaelluspuro. Se saa pysyä koskemattomana. Kaikki muut ojat täytetään kaivinkonetyönä.

Olennainen osa ennallistamista on valuma-alueen vaikutuspiirissä olevien purojen ja vesistöjen luonnontilan parantaminen ja palauttaminen. Ennen ojien täyttöä poistetaan puusto ojalinjoilta. Mättäät käännetään takaisin koloihin ja tasoitellaan pinta kauttaaltaan.

## 4.3 Ennallistamisen vaikutus

Ennallistettavan alueen pinta-ala on 2,5 hehtaaria. Ojien täytön takia kiintoainetta kulkeutuu alapuolisiin vesistöihin pieniä määriä. Vettymishaittoja ei viereisille kiinteistöille tule peltoalueen sijainnin vuoksi. Tämän tarkasteluun on hyödynnetty SCALGO Live-sovellusta sekä korkeusmallia. Mahdolliset veden nousun myötä pystyyn kuolleet puut lisäävät lahopuun määrää ja alueen monimuotoisuutta. Kohteella olevia puita ja pensaita joudutaan poistamaan ojien täytön tieltä. Ojien täytön yhteydessä puustoa ja pensaita joudutaan paikoin kaatamaan ojien täytön tieltä. Rankoja voidaan käyttää lisäämään kantavuutta koneilla liikuttaessa. Kaadettu puusto jätetään maahan, ja se painuu myöhemmin suohon.

Koneesta jää jonkin verran jälkiä maastoon, jolloin maastovauriot tasoitellaan maastosta poistuttaessa. Ojalinjojen käsittely näkyy maisemassa vuosia, mutta ajan myötä suon luonnollinen kasvillisuus ja soistumiskehitys palautuu lähelle luonnontilaa. Lahopuuksi jätettävät rungot ja vesi voivat haitata alueella liikkumista muutamien vuosien ajan verrattuna tilanteeseen ennen toimia. Seuraavassa kuviossa 10 on havainnollistettu kunnostamistoimia. Suunnitelmassa näkyy numerot 1 = ajoura, 2 = kaivannot.

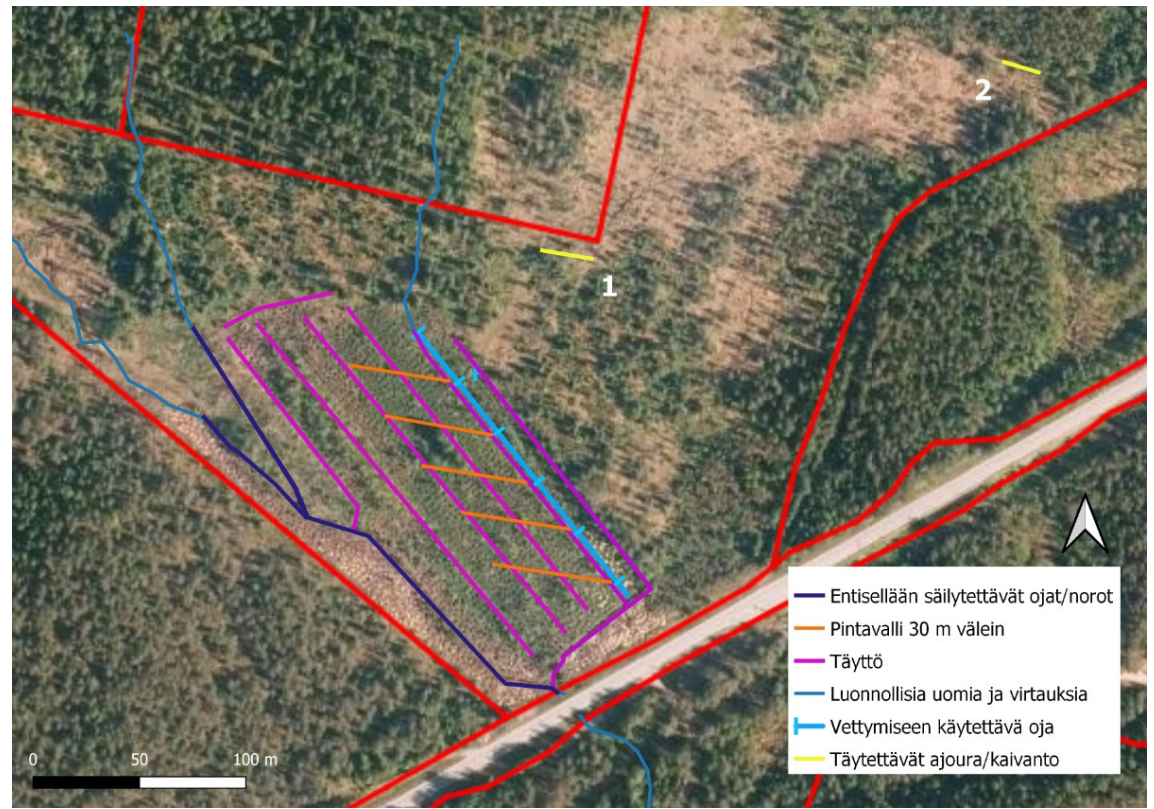

Kuvio 10. Suunnitelma kunnostamistoimista (Maanmittauslaitos 2023)

Peltoalueen puusto ja pensasto raivataan ja mätästetty pinta sekä sarkaojat tasoitetaan. Itäistä lähdeojaa käytetään peltoturpeen vettymisessä, jota tehostetaan korkeuskäyrien myötäisillä pintavalleilla, jotka tulevat 30 metrin välein. Rinteen kaltevuus on noin kaksi metriä sataa metriä kohden. Toimilla pyritään palauttamaan pohjaveden luontainen taso. Vettymisen tavoitteena on suotyyppien, etenkin lettojen palautuminen, mikä tullee kestämään kauan.

Hoitotoimina ehdotetaan rinnesuon ajouran (1) ja itäreunassa olevien kaivantojen (2) täyttämistä miestyönä. Vedellä täyttyneiden kaivantojen koot ovat voin 20 x 5 metriä ja 12 x 3 metriä. Ajouran eteläpuolelta poistetaan suon kuivumisen seurauksena kasvaneita nuoria mäntyjä ja koivuja. Ojat täytetään konetyönä ja/tai rakentamalla käsityönä patoja. Padotuksen yhteydessä ohjataan vesi luontaisille kulkureiteille ja leviämään peltoalueelle. Täyttämällä itäisimmän ojan saadaan

rinteeltä valuva vesi jatkossa levittäytymään pellolle. Ojantäyttömaata otetaan jäljellä olevien kaivumaiden käydessä vähäksi viereisiltä tasoilta. Täyttömaan otossa pyritään säästämään suon pintakasvillisuutta.

### 4.4 Työn toteutus

Hankkeen työt ja materiaalit toteutetaan Helmi-elinympäristöohjelman tuella. Toimet Helmi-ohjelmassa perustuvat maanomistajien vapaaehtoisuuteen ja suostumukseen ilman tukipäätöstä. Maanomistajalle ei aiheudu toimenpiteistä kustannuksia, kun Kainuun ELY-keskus hankkii työn toteutuksen ostopalveluna. Kuviossa 11 on havainnollistettu prosessin kulkua.

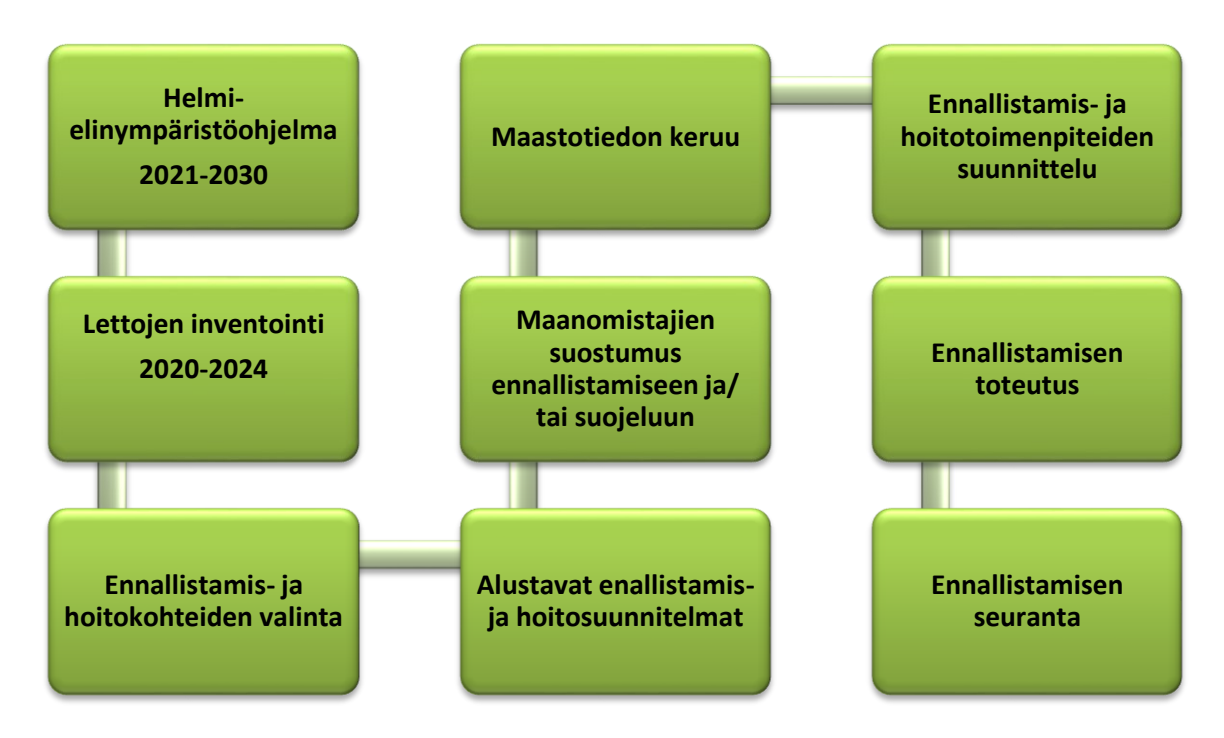

Kuvio 11. Prosessin kulku

Kainuun ELY-keskus vastaa hoitoseurannasta. Toimenpiteiden onnistumista on hyvä seurata alkuvuosina. Lennokilla kuvataan ennallistettava alue ennen ja jälkeen toimenpiteiden. Kohteen hydrologiaa selvitetään jo seuraavana keväänä tai kesänä ja tarvittaessa korjataan sekä täydennetään toimenpiteitä. Hoitoseurantaa voidaan tehdä esimerkiksi viiden vuoden välein ja 15 vuoden ajan.

Luontotyypit myös kuvioitiin GPS-paikantimen sekä maastokartan avulla. Kohteelle on perustettu vuonna 2023 suojelualue. Valkoleton luonnonsuojelualueella on melko luonnontilainen lettosuo lounaaseen laskevalla rinteellä. Lounaisosa suosta oli jo 1950-luvulla ojitettu peltoviljelyyn. Myöhemmin pellolle on luontaisesti kasvanut puusto, joka on uudistettu kuuselle mätästäen ja istuttaen. Alueen ympärillä on eri-ikäisiä metsiä, joita on käsitelty. Jonkin verran ympärillä kasvaa luonnontilaistakin metsää.

Ennallistettavalta alueelta ympärillä olevat luontotyypit inventoitiin ja kuvioitiin omiksi kuvioiksi. Näin pystytään huomioimaan peltoalueelle leviävä luontotyyppi, joka olisi tällä kohteella todennäköisemmin lettoa. Myös itsessään peltoalue kertoo kohteella sijainneen todennäköisesti leton pellolla nykyisin kasvavien kasvien perusteella. Peltoalueella kasvaa heterahkasammalta ja rätvänää, joita löytyy myös letoilta. Se kertoo kohteen ravinteisuudesta.

Tässä suunnitelmassa käytin paljon historiallisia ilmakuvia alueen maankäytön tarkastelussa. Selvitin myös vinovalovarjosteen ja historiallisten ilmakuvien avulla ojien sijainteja sekä pellolla ja lettoalueella olevien painanteiden syntyä. Käytin profiilityökalua painanteiden syvyyden määrityksessä. Tärkeimpinä pidin virtausverkko- sekä korkeusmalli-työkalua. Näiden avulla pystyi suunnittelemaan vesien ohjaamista oikeisiin kohtiin ja tarkastelemaan vettymisiä. Kohteella kulkevien virtausten alkuperäiset sijainnit ennen maankäyttöä näki 16 metrin virtausverkko työkalun avulla, mitä haluttiin hyödyntää suunnitelmassa. Näin päästään ennallistamaan alue mahdollisimman lähelle luonnontilaa. Korkeuskäyrät auttavat patojen sekä pintavallien suunnittelussa, kun halutaan tehdä pintavallit korkeuskäyrien mukaisesti, saadaan vedet kulkemaan mahdollisimman suurelle alueelle. Tein suurimmaksi osaksi visuaaliset karttasuunnitelmat QGIS-ohjelman avulla.

Urakoitsijaa varten on laadittu oma työkartta, jossa on tarkemmin selitettynä toimenpiteitä vaativat kohteet. Ajoura kohteelle on merkattu karttaan. Työjärjestys toimenpiteille on laadittu ja ohjeet toimenpiteisin selitetty lyhyesti kartassa. Lisäksi kartassa on hätätilanteita varten kohteen koordinaattitiedot. Urakoitsijoilla on hyvä käytännön kokemus erilaisista kunnostustöistä luonnonhoidon parissa,

joten heidän näkemyksensä otetaan huomioon toimenpiteiden suunnittelussa ja toteutuksessa.

#### 5 POHDINTA

Opinnäytetyön tavoitteena oli selvittää erilaisia tärkeimpiä paikkatietoaineistoja lettojen ennallistamisen suunnittelussa. Lisäksi työssä on perehdytty paikkatietoja hyödyntäviin ohjelmiin. Tarkoituksena oli koostaa yhteen tärkeät paikkatietoaineistot lettojen ennallistamisen suunnittelun tueksi ja käydä läpi niiden soveltamista. Ennen opinnäytetyötä olin koulun kursseilla perehtynyt QGIS-ohjelman käyttöön. Kävin lisäksi keväällä 2023 Digitaalisen luonnonvaratiedon hyödyntämisen kurssin, jossa pääsin vielä syvemmin perehtymään QGIS-ohjelmaan ja sen hyödynnettävyyteen suunnittelussa. Halusin käyttää opinnäytetyössäni erityisesti QGIS-ohjelmaa, koska tämä ohjelma oli itselleni tuttu ja Kainuun ELYkeskuksella on siirrytty vähitellen käyttämään ArcGis-ohjelmasta QGIS-ohjelmaan.

Opinnäytetyötä varten on kerätty tietoja ennallistamissuunnitelman laatimiseen usealta eri taholta. Kesällä 2023 olin harjoittelussa Kainuun ELY-keskuksella ympäristövastuuyksikössä Helmi-elinympäristöohjelman LETOT-hankkeessa. Harjoittelun aikana keräsin tietoa ja tein ohjaajani kanssa maastotyöt ennallistamissuunnitelmaan. Osallistuin kesän aikana erilaisiin koulutuksiin, joissa näin ennallistettuja kohteita Kainuun alueilla sekä lettokoulutuksiin, joissa tutustuimme jo inventoituihin kohteisiin, jotka on tarkoitus ennallistaa.

Perehtyessäni kesän aikana erilaisiin paikkatietoaineistoihin, löysin hyödyllisiä aineistoja, joiden avulla päästään tekemään kattavia suunnitelmia ennallistamista varten. Suunnittelun laatiminen ja erilaisten aineistojen visualisointi oli kuitenkin haastavaa, koska monet asiat olivat itsellenikin uutta, joten suunnitelman kanssa kesti kauan aikaa.

Työkaverit opastivat ja neuvoivat minua tietojen keräämisessä. Jouduin kuitenkin tekemään paljon itsenäistä työtä ja olla itse hyvin aktiivinen kerätessäni tietoja. Kesällä oli työntekijöillä lomia, joten minun täytyi kysellä myös muista organisaatioista neuvoja paikkatietoaineistojen käyttöön. Tämä olikin hyvä idea ja sain paljon uusia kontakteja Olin yhteydessä yksityisiin ennallistamiskonsultteihin, Suomen metsäkeskukseen, Tapio Oy:hyn, Luonnonvarakeskukseen, Metsähallituksen Luontopalveluihin sekä Suomen ympäristökeskukseen. Sain näistä monipuolisesti erilaisia tietoja paikkatietojen hyödyntämiseen.

Tässä opinnäytetyössä olisin hieman enemmän toivonut pääseväni perehtymän QGIS-ohjelman käyttöön ja sen työkaluihin, joilla voidaan tehdä erilaisia havaintoja vesien virtauksista ja valunnasta, kun rakennetaan patoja ja pintavalleja. Näihin ongelmiin sopivia työkaluja pitäisi olla olemassa, mutta niiden käyttöön ja opetteluun ei ollut aikaa. Pääsin kuitenkin jo näillä paikkatietoaineistoilla ja työkaluilla hyvin lähelle niitä aiheita, joita halusinkin selvittää.

Oma osaamiseni paikkatieto-ohjelmien käytössä on edelleen haastavaa ja vaatii paljon opettelua. Tämä jollain tasolla heikentää tässä opinnäytetyössä esitettyjen aiheiden laatua, koska paikkatieto-ohjelmien kokemus on kertynyt vasta pieneltä osin koulun aikana käydyistä kursseista sekä harjoitteluista. Sen vuoksi tässä opinnäytetyössä en ole mennyt aiheessa kovinkaan syvälle, jotta ymmärrettävyys pysyy myös vähemmän paikkatietoon perehtyneelle helppona. Olen kuitenkin tuonut opinnäytetyössä mielestäni hyvin esille keskeisimmän sisällön.

Ennallistamisen suunnittelussa joudutaan tarkastelemaan useitakin vaihtoehtoja ennekuin tehdään lopullinen päätös ennallistamisen toteutuksesta. Näitä ensimmäisiä suunnitelmia pohditaan yhdessä tiimin kanssa, eikä mitään päätöksiä tehdä yksin. Kaikki havainnot ja huomiot muilta ovat tärkeä osa suunnittelua. Myös maanomistajan toiveita ja ajatuksia otetaan huomion suunnitelman laadinnassa.

Lettojen ennallistaminen on itsessään jo haastavaa, kun niistä on paljon vähemmän käytännön kokemusta. Letoilla täytyy ottaa huomioon oikeanlaatuisten vesien ohjaus suolle, jotta saadaan letto syntymään. Tähän liittyy paljon riskejä. Alue saattaa muuttua luhtaiseksi tai korpiseksi ja vesakot voivat vallata aluetta. Seurantaa on tehtävä ennallistamisen jälkeen. Tässä on hyvä hyödyntää dronea. Nykyisin on saatavilla monipuolisesti eri paikkatietoaineistoja ennallistamisen tueksi.

Paikkatietoa on hyvin saatavilla ja erilaiset ohjelmat paikkatiedon hyödyntämiseen kehittyvät helpommaksi käyttää. Erilaisilla ilmaisilla ohjelmilla voidaan tehdä kattavia suunnitelmia. Maksullisissa sovellusversioissa päästään jo tekemään suunnitelmia vielä helpommin. Ilmaisilla ohjelmilla paikkatietoa voidaan hyödyntää laajasti ja varmasti tarpeeseen sopivalla tavalla. Erilaisia simulointeja on mahdollista tehdä havainnoimaan ennallistamisten vaikutuksia. SCALGO Live-sovellus on erittäin hyödyllinen, mitä voidaan hyödyntää laajasti erilaisissa vesiensuojelutoimenpiteissä. Erilaisten karttapalvelujen hyödyntäminen selaimissa on myös erittäin hyvä suunnittelun tueksi. Työssään paikkatietoa hyödyntävien on hyvä perehtyä uusimpiin ohjelmiin ja tapoihin, joilla paikkatietoa voidaan hyödyntää suunnittelussa. Näin saadaan tuloksia tehokkaammin, mikä palvelee organisaatioita ja työntekijöitä.

Kiitän Jouko Tuovolan Säätiötä opinnäytetyöhön saamastani rahoituksesta.

## LÄHTEET

Aapala, K., Similä, M. & Penttinen, J. 2013. Ojitettujen soiden ennallistamisopas; Metsähallituksen luonnonsuojelujulkaisuja. Sarja B. 13-142. Viitattu 21.8.2023 [https://julkaisut.metsa.fi/assets/pdf/lp/Bsarja/b188-1.pdf.](https://julkaisut.metsa.fi/assets/pdf/lp/Bsarja/b188-1.pdf)

Eurola, S. & Kaakinen, E. 1978: Suotyyppiopas. – WSOY, Porvoo. 87, Viitattu 13.8.2023 [https://helda.helsinki.fi/server/api/core/bitstreams/a7228633-7522-](https://helda.helsinki.fi/server/api/core/bitstreams/a7228633-7522-4726-a28d-735bdd2dd805/content) [4726-a28d-735bdd2dd805/content.](https://helda.helsinki.fi/server/api/core/bitstreams/a7228633-7522-4726-a28d-735bdd2dd805/content)

Geologian tutkimuskeskus 2023. Maankamara. Viitattu 10.8.2023 https://gtkdata.gtk.fi/maankamara/#.

Holopainen, M., Tokola, T., Vastaranta, M., Heikkilä, J., Huitu, H., Laamanen, R. & Alho, P. 2015. Geoinformatiikka luonnonvarojen hallinnassa. Helsingin yliopiston metsätieteiden laitoksen julkaisuja 7: 1-152.Viitattu 25.10.2023 [https://helda.helsinki.fi/server/api/core/bitstreams/a9bf72a8-f67a-4b8d-9bbe-](https://helda.helsinki.fi/server/api/core/bitstreams/a9bf72a8-f67a-4b8d-9bbe-8c71f10ee482/content)[8c71f10ee482/content.](https://helda.helsinki.fi/server/api/core/bitstreams/a9bf72a8-f67a-4b8d-9bbe-8c71f10ee482/content)

Isoaho, A. 2022. Pro gradu-tutkielma, Oulun yliopisto. Maantieteen maisteriohjelma. Dronekartoituksen hyödyntäminen ennallistettujen soiden hydrologian seurannassa, 9,15. Viitattu 10.10.2023. [https://oulurepo.oulu.fi/bitstream/han](https://oulurepo.oulu.fi/bitstream/handle/10024/21265/nbnfioulu-202212203836.pdf?sequence=1)[dle/10024/21265/nbnfioulu-202212203836.pdf?sequence=1.](https://oulurepo.oulu.fi/bitstream/handle/10024/21265/nbnfioulu-202212203836.pdf?sequence=1)

Kaakinen, E., Kokko, A., Aapala, K., Autio, O., Eurola, S., Hotanen, J.-P., Kondelin, H., Lindholm, T., Nousiainen, H., Rehell, S., Ruuhijärvi, R., Sallantaus, T., Salminen, P., Tahvanainen, T., Tuominen, S., Turunen, J., Vasander, H. & Virtanen, K. 2018. Suomen luontotyyppien uhanalaisuus. Luontotyyppien punainen kirja - Osa 1: Tulokset ja arvioinnin perusteet, 127, 204, 212. Viitattu 20.10.2023 [https://julkaisut.valtioneuvosto.fi/bitstream/handle/10024/161233/Suo](https://julkaisut.valtioneuvosto.fi/bitstream/handle/10024/161233/Suomen%20luontotyyppien%20uhanalaisuus%202018%20OSA1.pdf?sequence=1&isAllowed=y)[men%20luontotyyppien%20uhanalaisuus%202018%20OSA1.pdf?se](https://julkaisut.valtioneuvosto.fi/bitstream/handle/10024/161233/Suomen%20luontotyyppien%20uhanalaisuus%202018%20OSA1.pdf?sequence=1&isAllowed=y)[quence=1&isAllowed=y.](https://julkaisut.valtioneuvosto.fi/bitstream/handle/10024/161233/Suomen%20luontotyyppien%20uhanalaisuus%202018%20OSA1.pdf?sequence=1&isAllowed=y)

Kaakinen E., Kokko A., Aapala K., Kalpi S., Eurola S., Haapalehto T., Heikkilä R., Hotanen J-P., Kondelin H., Nousiainen H., Ruuhijärvi R., Salminen P., Tuominen S., Vasander H. & Virtanen K. 2008. Suomen luontotyyppien uhanalaisuus-osa2: Luontotyyppien kuvaukset; Suot 4. 205. Viitattu 10.6.2023 [https://helda.helsinki.fi/server/api/core/bitstreams/a7228633-7522-4726-a28d-](https://helda.helsinki.fi/server/api/core/bitstreams/a7228633-7522-4726-a28d-735bdd2dd805/content)[735bdd2dd805/content.](https://helda.helsinki.fi/server/api/core/bitstreams/a7228633-7522-4726-a28d-735bdd2dd805/content)

Kareksela, S., Ojanen, P., Aapala, K., Haapalehto, T., Ilmonen, J., Koskinen, M., Laiho, R., Laine, A., Maanavilja, L., Marttila, H., Minkkinen, K., Nieminen, M., Ronkanen, A.-K., Sallantaus, T., Sarkkola, S., Tolvanen, A., Tuittila, E.-S. ja Vasander, H. 2021. Soiden ennallistamisen suoluonto-, vesistö-, ja ilmastovaikutukset. Vertaisarvioitu raportti. Suomen Luontopaneelin julkaisuja 3b/2021, 40. Viitattu 20.20.2023 https://jyx.jyu.fi/bitstream/handle/123456789/77646/suomen-luontopaneelin-julkaisuja-3b-2021-soiden-ennallistamisen-vaikutukset.pdf?sequence=1&isAllowed=y.

Keisala, M. & Jämsèn, J. 2018. Valuma-alueen määritys Karttapalvelussa. Käyttöohje. Suomen metsäkeskus. 1. Viitattu 1.9.2023 [https://www.metsakes](https://www.metsakeskus.fi/sites/default/files/document/kayttoohje-_valuma-alueen_maaritystyokalu.pdf)kus.fi/sites/default/files/document/kayttoohje- valuma-alueen maaritysty[okalu.pdf.](https://www.metsakeskus.fi/sites/default/files/document/kayttoohje-_valuma-alueen_maaritystyokalu.pdf)

Kokko, A. 2022. LETOT-hanke ja lettojen uhanalaisuus. 4. Viitattu 13.8.2023 [https://www.suoseura.fi/wp-content/uploads/2023/02/Ruuhi](https://www.suoseura.fi/wp-content/uploads/2023/02/Ruuhijarvi_2022_Kokko.pdf)jarvi 2022 Kokko.pdf.

Kontula, T. & Raunio, A. 2018. Suomen luontotyyppien uhanalaisuus 2018. Luontotyyppien punainen kirja Osa 1 – tulokset ja arvioinnin perusteet. 351. Viitattu 14.5.2023 https://julkaisut.valtioneuvosto.fi/bitstream/handle/10024/161233/Suomen%20luontotyyppien%20uhanalaisuus%202018%20OSA1.pdf?sequence=1&isAllowed=y.

Kotiluoto. Riitta. & Toivonen. H. 1997. Kaukokartoitusmenetelmät, kasvillisuuden tyypittely ja kuviokoko kasvillisuuskartoituksissa. Metsähallituksen luonnonsuojelujulkaisuja. Sarja A. No 82. 21-22. Viitattu 10.11.2023 https://julkaisut.metsa.fi/assets/pdf/lp/Asarja/a82.pdf.

Laine, A. 2003. Pro gradu–tutkielma. Helsingin yliopisto. Ekologian ja systematiikan laitos toukokuu 2003. Viitattu 10.9.2023 [https://helda.helsinki.fi/ser](https://helda.helsinki.fi/server/api/core/bitstreams/d92aa83f-21c7-4235-9143-38abb55830ac/content)[ver/api/core/bitstreams/d92aa83f-21c7-4235-9143-38abb55830ac/content.](https://helda.helsinki.fi/server/api/core/bitstreams/d92aa83f-21c7-4235-9143-38abb55830ac/content)

Maa- ja metsätalousministeriö 2023a. Luontokohteet ja lajien turvaaminen. Viitattu 5.5.2023 [https://metsanhoidonsuositukset.fi/fi/metsatilan-hoito/luontokoh](https://metsanhoidonsuositukset.fi/fi/metsatilan-hoito/luontokohteet-ja-lajien-turvaaminen)[teet-ja-lajien-turvaaminen.](https://metsanhoidonsuositukset.fi/fi/metsatilan-hoito/luontokohteet-ja-lajien-turvaaminen)

Maa- ja metsätalousministeriö 2023b. Metsänhoidon suositukset. Metsityskelpoisuuden määrittäminen. Viitattu 20.10.2023 https://metsanhoidonsuositukset.fi/fi/toimenpiteet/metsitys/toteutus.

Maanmittauslaitos 2023. Paikkatietoikkuna. Viitattu 24.11.2023. [https://kartta.paikkatietoikkuna.fi/#.](https://kartta.paikkatietoikkuna.fi/)

Metsähallitus 2023. Paikkatietojärjestelmät. Viitattu 24.11.2023 https://www.metsa.fi/maat-ja-vedet/paikkatieto/paikkatietojarjestelmat/#SAKTI.

Ojanen, P., Aapala, K., Hotanen, J., Kokko, A., Kortelainen, P., Marttila, H., Nieminen, M., Nieminen, T., Punttila, P., Rehell, S., Sallantaus, T., Sarkkola,S.,Tiainen, J.,Turunen, J.,Valpola, S., Vasander, H., Vähäkuopus, T. & Minkkinen, K. 2021. Suoseura. Ojituksen vaikutus luonnon monimuotoisuuteen, ilmastoon ja vesistöihin. Viitattu 4.10.2023 https://www.suoseura.fi/ojitettujen-soiden-kestava-kaytto/ojituksen-vaikutus-luonnon-monimuotoisuuteen-ilmastoon-ja-vesistoihin-yhteenveto/.

QGIS 2023. Vapaa avoimen lähdekoodin paikkatieto-ohjelmisto. Viitattu 13.11.2023 https://www.qgis.org/fi/site/

Sarkkola, S. & Päivänen, J. 2020. Hydrologia – suon synnyn ja kehityksen ohjaaja. Luonnonvarakeskus. Helsingin yliopisto. Viitattu 20.10.2023

https://www.suoseura.fi/ojitettujen-soiden-kestava-kaytto/hydrologia-suon-synnyn-ja-kehityksen-ohjaaja/

Soininen, A. M. 1974: Vanha maataloutemme. Maatalous ja maatalousväestö Suomessa perinnäisen maatalouden loppukaudella 1720-luvulta 1870-luvulle. 151. Viitattu 10.8.2023 https://www.doria.fi/bitstream/handle/10024/167610/HT096\_opt.pdf?sequence=1&isAllowed=y.

Suomen lajitietokeskus 2020. Lajitietojärjestelmä. Viitattu 25.11.2023 Laji.fi.

Suomen metsäkeskus 2021a. Erityisen tärkeät elinympäristökuviot-tietotuotteesta 1-2. Viitattu 26.10.2023 [https://www.metsakeskus.fi/sites/default/files/do](https://www.metsakeskus.fi/sites/default/files/document/tietotuotekuvaus-erityisen-tarkeat-elinymparistokuviot.pdf)[cument/tietotuotekuvaus-erityisen-tarkeat-elinymparistokuviot.pdf.](https://www.metsakeskus.fi/sites/default/files/document/tietotuotekuvaus-erityisen-tarkeat-elinymparistokuviot.pdf)

Suomen metsäkeskus 2021b. Suomen metsäkeskuksen karttapalvelu, Valumaalueen määritys. Viitattu 13.8.2023 [https://www.arcgis.com/apps/webappvie](https://www.arcgis.com/apps/webappviewer/index.html?id=4ab572bdb631439d82f8aa8e0284f663)[wer/index.html?id=4ab572bdb631439d82f8aa8e0284f663.](https://www.arcgis.com/apps/webappviewer/index.html?id=4ab572bdb631439d82f8aa8e0284f663)

Suomen metsäkeskus 2023a. Korjuukelpoisuuskartta. Viitattu 20.8.2023 khttps://metsakeskus.maps.arcgis.com/apps/webappviewer/index.html?id=ede3c15b78da423bb15e3b62af5ce85f.

Suomen metsäkeskus 2023b. Suometsänhoidon paikkatietoaineistot. Viitattu 10.10.2023 https://metsakeskus.maps.arcgis.com/apps/webappviewer/index.html?id=7780901202ba492ba347a2f8d663fe0b.

Suomen ympäristökeskus 2021. Lettojen esiintyminen, tila sekä ennallistamis– ja hoitotarpeet. Viitattu 21.20.2023 https://www.syke.fi/fi-FI/Tutkimus\_\_kehittaminen/Tutkimus ja kehittamishankkeet/Hankkeet/Lettojen esiintyminen tila seka ennallistamis ja hoitotarpeet LETOT

Suomen ympäristökeskus 2022. VALUE – Valuma-alueen rajaustyökalu. Viitattu 12.10.2023 https://www.syke.fi/fi-FI/Tutkimus\_\_kehittaminen/Vesi/Tietoaineistot ja jarjestelmat/Valumaaluejarjestelma/VALUE\_valumaalueen rajaustyokalu.

Suomen ympäristökeskus 2023a. Herttatietojärjestelmä. Viitattu 12.10.2023 https://www.syke.fi/fi-FI/Avoin\_tieto/Ymparistotietojarjestelmat.

Suomen ympäristökeskus 2023b. Liiteri. Viitattu 15.10.2023 liiteri.ymparisto.fi.

Suomen ympäristökeskus 2023c. Vesi.fi-verkkopalvelu. Viitattu 10.9.2023 [https://www.vesi.fi.](https://www.vesi.fi/)

Suomen ympäristökeskus 2023d. Vesistökunnostajan karttapalvelu. Viitattu 10.8.2023 yhttps://syke.maps.arcgis.com/apps/MapSeries/index.html?appid=513a13e3fb324bbc9c9e8be616909b26.

Talkkari, A. & Lehmonen, H. 2021. Metsävaratieto. Hankinta ja hyödyntäminen. Helsinki: Tapio Oy.

Tilastokeskus 2023a. Tietoa tilastoista. Kordinaatti. Viitattu 20.10.2023 https://www.stat.fi/meta/kas/koordinaatti.html.

Tilastokeskus 2023b. Tietoa tilastoista. Paikkatieto. Viitattu 20.10.2023 [https://www.stat.fi/meta/kas/paikkatieto.html.](https://www.stat.fi/meta/kas/paikkatieto.html)

Vanhat kartat 2023. Vanhatkartat.fi -palvelu. Viitattu 20.10.2023 [https://vanhat](https://vanhatkartat.fi/)[kartat.fi/#.](https://vanhatkartat.fi/)

Ympäristöministeriö 2022. LETOT-hanke turvaa luonnon monimuotoisuutta tiedon avulla. Viitattu 20.10.2023 https://valtioneuvosto.fi/-//1410903/letot-hanketurvaa-luonnon-monimuotoisuutta-tiedon-avulla.

Åström, H. 2003. Ilmastonkestävä kaupunki ja nouseva tulvariski – kokemuksia ja ajatuksia Tanskasta. Viitattu 20.10.2023 [https://www.ril.fi/fi/rakennustek](https://www.ril.fi/fi/rakennustekniikka/ilmastonkestava-kaupunki-ja-nouseva-tulvariski-kokemuksia-ja-ajatuksia-tanskasta.html)[niikka/ilmastonkestava-kaupunki-ja-nouseva-tulvariski-kokemuksia-ja-ajatuksia](https://www.ril.fi/fi/rakennustekniikka/ilmastonkestava-kaupunki-ja-nouseva-tulvariski-kokemuksia-ja-ajatuksia-tanskasta.html)[tanskasta.html.](https://www.ril.fi/fi/rakennustekniikka/ilmastonkestava-kaupunki-ja-nouseva-tulvariski-kokemuksia-ja-ajatuksia-tanskasta.html)